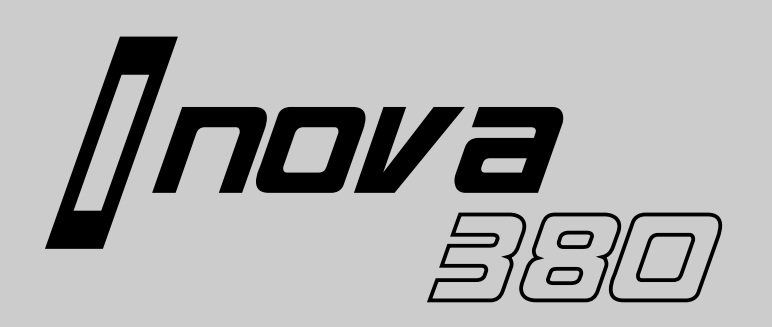

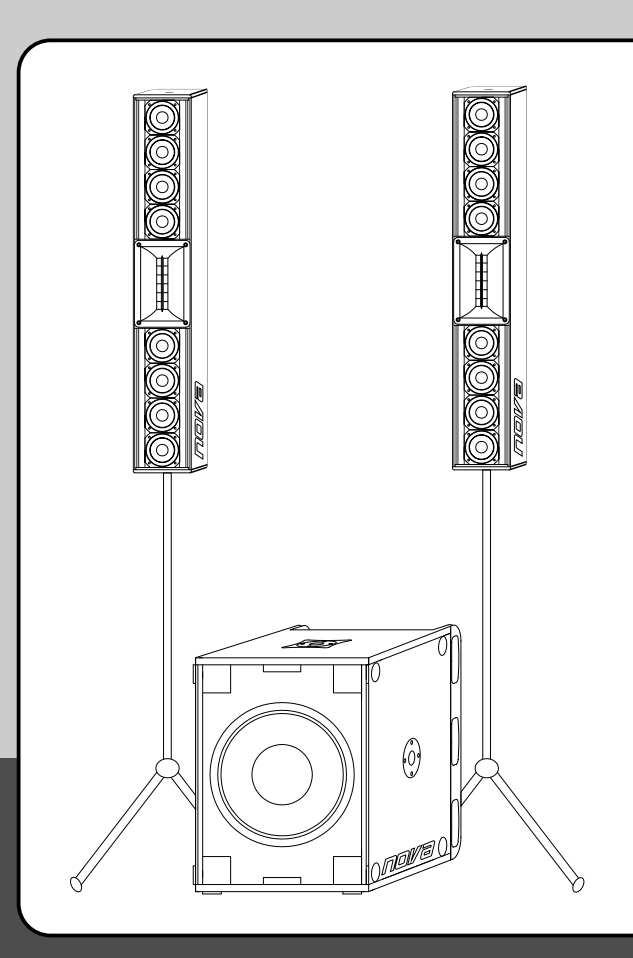

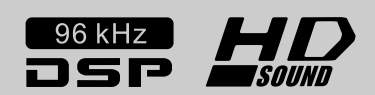

# **Manual 1.0**

Digital Active Entertainment Line Array including<br>DSP with TEXAS INSTRUMENTS<sup>®</sup> Processors and **BURR BROWN**<sup>®</sup> AD/DA Converters

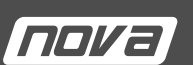

**Deutsch English** 

#### **Important Safety Instructions**

Read instructions before connecting

- Save these instructions for later use! • Follow all warnings and instructions marked
- on the product! • Do not use this product in the near of water, i.e. swimming pool, wet basement, etc.
- Read all of these instructions clearly!
- Do not place this product onto a instable stand or table. The product may fall down, causing damage to the product or to persons!
- Slots and holes in the cabinet and the electronic modules are provided for ventilation; to ensure reliable operation of the product, do not cover any slots or holes.
- This product should not be placed in the near an ofen or any other hot units.
- Use only the attached (original) power mains cable. In case of questions about power supply or cable, please ask your local NOVA dealer.
- Do not cover or damage the power mains cable.
- In case of damaged cables, do not use them at all.
- The power mains cable should be unplugged if the unit is not used for longer time. • Never push any objects into this product.
- Dangerous (high) voltage points could result in risk of fire or electrical shock. Do not spill any liquid on the product.
- Do not try to service this product by yourself. Opening or removing covers may expose you to dangerous (high) voltage or other risks. All service should be handeled by qualified service personnel only. • Clean only with dry clothes.
- In case of any problems, unplug the product from the
- mains supply immediately. Contact qualified service personnel in following cases:
- If the mains power cable or plug is damaged.
- If liquid has been spilled into the product.
- If the product has been exposed to water.
- If the product does not operate normally according this manual.
- If the product has been dropped (damaged chassis). Exposure to extremely high volume levels may cause a permanent hearing loss.
- Individuals vary considerably in susceptibility to noise induced hearing loss, but nearly everyone will lose some hearing if exposed to sufficiently intense noise for a sufficient time. The U.S. Government´s Occupational Safety and Health Administration (OSHA) has specified the following permissible noise level exposures:

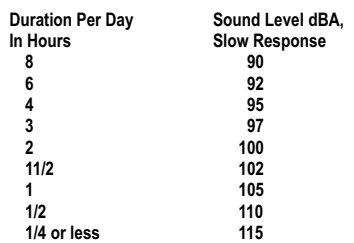

- According to OSHA, any exposure in excess of the above permissible limits could result in some hearing loss.
- Ear plug protectors in the ear canals or over the ears must be worn when operating this product in order to prevent a permanent hearing loss if exposure is in excess of the limits as set forth above. To ensure against potentially dangerous exposure to high sound pressure levels, it is recommended that all persons exposed to equipment capable of producing high sound pressure levels such as this amplification system be protected by hearing protectors while this unit is in operation. • Fuses: Replace with IEC 127 (5 x 20 mm) type and
- rated fuse for only.

TO PREVENT THE RISK OF FIRE AND SHOCK HAZARD, DO NOT EXPOSE THIS APPLIANCE TO MOISTURE OR RAIN. DO NOT OPEN CASE; NO USER SERVICE-ABLE PARTS INSIDE. REFER SERVICING TO QUALIFIED SERVICE PERSONNEL ONLY

- The product has been manufactured according to IEC 60065.
- The user must follow the advice and warning comments found in the operating instructions. The unit conforms to Protection Class 1.
- Loudspeaker outputs can carry dangerous high voltage. Connect of disconnect any speaker cable ONLY if the unit is switched off and the unit is disconnected from the mains
- power supply (wall socket). Do not interrupt the protective conductor connection.

#### MAINS CONNECTION:

- The set operating voltage must match the local mains supply voltage.
- PLACE OF INSTALLATION:
- The unit should be used only on a clean, horizontal working surface.
- Keep away the product from moisture and dust.
- Do not place this product onto a instable stand or table. The product may fall down, causing damage to the product or to persons!
- Slots and holes in the cabinet and the electronic modules are provided for ventilation; to ensure reliable operation of the product, do not cover any
- slots or holes. This product should not be placed in the near an ofen or any other hot units.
- Keep away from direct sunlight..

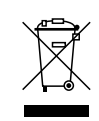

#### **WEEE Mark**

If you want to dispose of this product, do not mix with general household waste. There are separate collection systems for used electronic products in accordance with legislation under the WEEE Directive (Directive 2002/96/EC) and is effective only within the European Union.

 $\epsilon$ 

#### **EU Declaration of Conformity** Version for European Union

This declaration applies to loudspeakers and amplifiers manufactured by CRAAFT AUDIO GmbH and includes the types listed below.

#### **EU conformity of loudspeakers**

**IN8 IN315SUB IN15SUBP**

All production versions of these types are included, provided they correspond to the original technical version and have not been subject to any later design or electromechanical modifications.

We herewith declare that said products are in conformity with the provisions of the following EC directives including all applicable amendments: **2006/95/EG, Low Voltage 2004/108/EG, Electromagnetic Compatibility**

The following standards have been applied: **DIN EN 60065 DIN EN 55103-1:1996, classes E1 to E4 DIN EN 55103-2:1996, classes E1 to E4**

CRAAFT AUDIO GmbH / Germany accepts responsibility for this declaration.

Pocking, 27th July 2011<br>Henre Solte

Mr. Heinz Schwarzmüller, Mill Tioniz Conwarzmanor

For a period of one year from the date of delivery to the original purchaser (as shown on the original invoice or sales receipt), CRAAFT AUDIO GmbH warrants to the ORIGINAL OWNER of each product (provided it was purchased at an authorized NOVA Dealer) that it is free of defects in materials and workmanship and that each product will meet or exceed all factory published specifications for each respective model. NOVA agrees to repair or replace (at its discretion) all defective parts at no charge for labor or materials; subject to following provisions:

NOVA shall take no responsibility for repair or replacement as specified under this warranty, if the damaged product has been subject to misuse, accident, neglect or failure to comply with normal maintenance procedures; or if the serial number has been defaced, altered or removed. Nor will NOVA accept responsibility for, or resulting from, improper alterations or unauthorized parts or repairs. This warranty does not cover any damage to speakers or any other consequential damage resulting from breach of any written or implied warranty. NOVA will remedy any defect, regardless of the reason for failure (except as excluded) by repair, or replacement. NOVA will remedy the defect and ship the product within a reasonable time after receipt of the defective product at an authorized NOVA Service Center. In the case that an NOVA product requires service, the owner must contact NOVA or an authorized NOVA Service Center to receive an R.A.N. (Return Authorization Number) and instructions on how to return the product to the authorized NOVA Service Center, or to the factory. NOVA (or its Authorized Service Center) will initiate corrective repairs upon receipt of the returned product. Please save original carton and all the packing materials in case shipping is required. All products being returned to the factory or service center for repairs must be shipped pre-paid.

If the repairs made by NOVA or the authorized NOVA Service Center are not satisfactory, the owner is instructed to give written notice to NOVA. If the defect or malfunction remains after a reasonable amount of attempts by NOVA to remedy the defect or malfunction, the owner shall then have the option to elect either a refund or replacement of said NOVA product free of charge. The refund shall be an amount equal to but not greater than the actual purchase price, not including any taxes, interest, insurance, closing costs and other finance charges (minus reasonable depreciation on the product). If a refund is necessary, the owner must make the defective or malfunctioning product available to NOVA free and clear of all liens or other restrictions. NOVA reserves the right to modify or change equipment (in whole or part) at any time prior to delivery thereof, in order to include therein electrical or mechanical improvements deemed appropriate by NOVA; but without incurring any liability to modify or change any equipment previously delivered, or to supply new equipment in accordance with any earlier specifications.

DISCLAIMER OF CONSEQUENTIAL AND INCIDENTAL DAMAGES YOU, THE OWNER, IS NOT ENTITLED TO RECOVER FROM NOVA ANY INCIDENTAL DAMAGES RESULTING FROM ANY DEFECT IN THE NOVA PRODUCT. THIS INCLUDES ANY DAMAGE TO ANOTHER PRODUCT OR PRODUCTS RESULTING FROM SUCH A DEFECT.

No person has the authority to enlarge, amend, or modify this warranty rules. This warranty is not extended by the length of time which the owner is deprived of the use of product. Repairs and replacement parts provided pursuant to the warranty shall carry only the non-expired portion of the warranty.

THIS STATEMENT OF WARRANTY SUPERSEDES ALL OTHERS CONTAINED IN THIS MANUAL.

We continually engage in research related to product improvement. Materials, production methods and design refinements are introduced into existing products. Any current NOVA product may differ in some respect from its published description, but will always equal or exceed the original design specifications unless otherwise stated. Limited liability on contents. Subjects to be changed without prior notice.

Speaker stands, distance rods, cables and other accessories are available as option (not included).

#### **Limited Warranty** Information and Disclaimer!

#### **Wichtige Sicherheitshinweise!**

Bitte vor Gebrauch lesen und aufbewahren!

**Gewährleistung**

Informationen und Haftungsausschluss

llnova

- Dieses Gerät wurde gemäß IEC 60065 hergestellt und hat das Werk in technisch in einwandfreiem Zustand verlassen. Für einen gefahrlosen Betrieb muss der Anwender die Hinweise und Warnungen dieser Bedienungsanleitung befolgen. Dieses Gerät entspricht der Schutzklasse I.
- DIE SICHERHEIT DES GERÄTES WIRD
- NUR GEWÄHRLEISTET, WENN: • Reparaturen von autorisierten NOVA-Servicestellen
- ausgeführt werden. • das Gerät in Übereinstimmung nach den Vorgaben dieser Bedienungsanleitung verwendet wird.

#### WARNUNG:

- Wenn Abdeckungen oder Gehäuseteile entfernt werden, können spannungsführende Bauteile freigelegt werden.
- Wartung sowie Reparatur am geöffneten Gerät unter Spannung darf nur durch eine vom Hersteller autorisierte Fachkraft (nach VBG 4) erfolgen, die mit den damit verbundenen Gefahren vertraut ist.
- Lautsprecher-Ausgänge führen berührungsgefährliche Spannungen. Verbinden Sie Lautsprecherausgänge mit Lautsprechern mittels Kabeln nur im ausgeschalteten Gerätezustand und nur mit dem original vom Hersteller beigelegtem bzw. empfohlenem Netzkabel.
- Es dürfen nur Sicherungen vom Typ IEC 127 und der angegebenen Nennstromstärke verwendet werden.
- Eine Verwendung von überbrückten Sicherungen sowie ein Kurzschließen des Sicherungshalters ist verboten.
- Unterbrechen Sie niemals die Schutzleiterverbindung. • Hohe Lautstärkepegel können dauerhafte Gehörschäden verursachen. Vermeiden Sie deshalb die direkte Nähe von Lautsprechern, die mit hoher Lautstärke betrieben werden. Verwenden Sie einen Gehörschutz bei dauernder Einwirkung hoher Pegel. NOVA, der Hersteller bzw. der Inverkehrbringer übernimmt keinerlei Haftung oder Verantwortung für Hörschäden und andere gesundheitliche Schäden durch die Verwendung, den Transport oder die Installation dieses Produkts.

NETZANSCHLUSS:

- Die Geräte-Betriebsspannung muss mit der
- örtlichen Netzspannung überein stimmen. • Der Anschluss an das Stromnetz darf nur mit dem mitgelieferten Netzteil oder Netzkabel erfolgen.

#### AUFSTELLOR T:

- Das Gerät sollte nur auf einer sauberen und wackelfreien Fläche stehen.
- Das Gerät darf während des Betriebs keinen Erschütterungen ausgesetzt sein.
- Setzen Sie das Gerät nicht Feuchtigkeit und Staub aus. • Das Gerät darf nicht in der Nähe von Wasser oder anderen Flüssigkeiten bzw. Behältnissen mit Flüssigkeiten jeglicher Art betrieben werden. Stellen Sie niemals einen mit Flüssigkeit gefüllten Gegenstand auf oder in direkte Nähe des Gerätes.
- Sorgen Sie für ausreichende Belüftung des Gerätes.
- Eventuelle Belüftungsöffnungen dürfen nicht abgedeckt werden.
- Vermeiden Sie eine direkte Sonneneinstrahlung und die unmittelbare Nähe von Heizkörpern, Heizstrahlern o.ä. Geräte.
- Betrieben oder transportieren Sie das Gerät nie auf einem instabilen Wagen, Ständer, Dreifuß, Untersatz oder Tisch.

Beim Transport, Lagerung, Aufstellung sowie beim Betrieb des Gerätes müssen die Anweisungen des Herstellers befolgt werden.

- Zusatzvorrichtungen: Verwenden Sie niemals Zusatz vorrichtungen, die nicht vom Hersteller empfohlen wurden.
- Lagern Sie das Gerät über längere Zeit NUR stromlos (Netzstecker sollte gezogen werden).

Wir behalten uns Änderungen der technischen Daten im Rahmen der Produktverbesserung und Produktpflege vor. Dabei legen wir größten Wert auf Kompatibilität und Produkttreue. Wir behalten uns Änderungen jeglicher Art vor. Keine Gewähr für Druckfehler.

Stative, Distanzrohre, Kabel und anderes Zubehör nicht im Lieferumfang enthalten, soweit nicht anders angegeben. Zubehör optional erhältlich.

Für den Zeitraum eines Jahres, beginnend mit Lieferdatum an den ursprunglichen Käufer (abzulesen von der Rechnung bzw. Kassenbon), gewährleistet die CRAAFT AUDIO GmbH für jeden Neukauf, dass das Produkt sowohl vom Material als auch in der Ausführung der Herstellung in einwandfreiem Zustand ist. Der CRAAFT AUDIO GmbH steht es frei zu entscheiden, unter Vorbehalt kostenlos alle fehlerhaften Teile zu reparieren oder zu ersetzen. Es wird keinerlei Haftung für Reparatur oder Ersatz des Produkts übernommen, wenn Schäden durch Installationsfehler oder

unsachgemäßen Gebrauch des Gerätes entstanden sind, die Seriennummer beschädigt wurde oder versucht wurde, diese zu ändern oder zu entfernen. Die CRAAFT AUDIO GmbH übernimmt ebenfalls keine Haftung für Schäden, die bei unsachgemäßen Reparaturen und/oder Eingriffen entstanden sind. Diese Gewährleistung deckt ebenfalls keine Schäden an Lautsprechern oder Folgeschäden an jeglicher angeschlossenen Peripherie, Personenschäden oder anderen Primär- und Sekundärschäden ab, die durch eine Nichteinhaltung der geschriebenen bzw. stillschweigenden Gewährleistungsregelungen entstanden sind. Falls ein NOVA Produkt Service benötigt, sollte der Eigentümer des Gerätes ein autorisiertes NOVA Service-Center kontaktieren. Egal aus welchem Grunde, deckt eine Gewährleistung die Instandsetzung oder den Austausch, jedoch keinesfalls Schadensersatzansprüche in irgendeiner Art auch nicht wegen Ausfallhonorar oder anderem ab. Als Eigentümer und/oder Anwender sind Sie nicht berechtigt, von der CRAAFT AUDIO GmbH Schadensersatz zu fordern, wenn Nebenschäden durch ein Produkt aus dem Hause der CRAAFT AUDIO GmbH entstehen. Dies schließt Folge- und/oder Nebenschäden an anderen Produkten ein. Die Gewährleistung darf nicht geändert werden und wird nicht um einen Zeitraum erweitert, in dem der Eigentümer oder Anwender das Produkt nicht nutzen kann. Lediglich vom nicht abgelaufenen Teil der Gewährleistungszeit betroffen sind Reparaturen und Ersatzteile, die im Rahmen der Gewährleistungsbestimmungen ausgeführt oder getauscht wurden.

Diese Gewährleistungserklärung ersetzt alle anderen Erklärungen, die in dieser oder anderen oder vorherigen Ausgaben für dieses Gerät enthalten bzw. vorhanden sind.

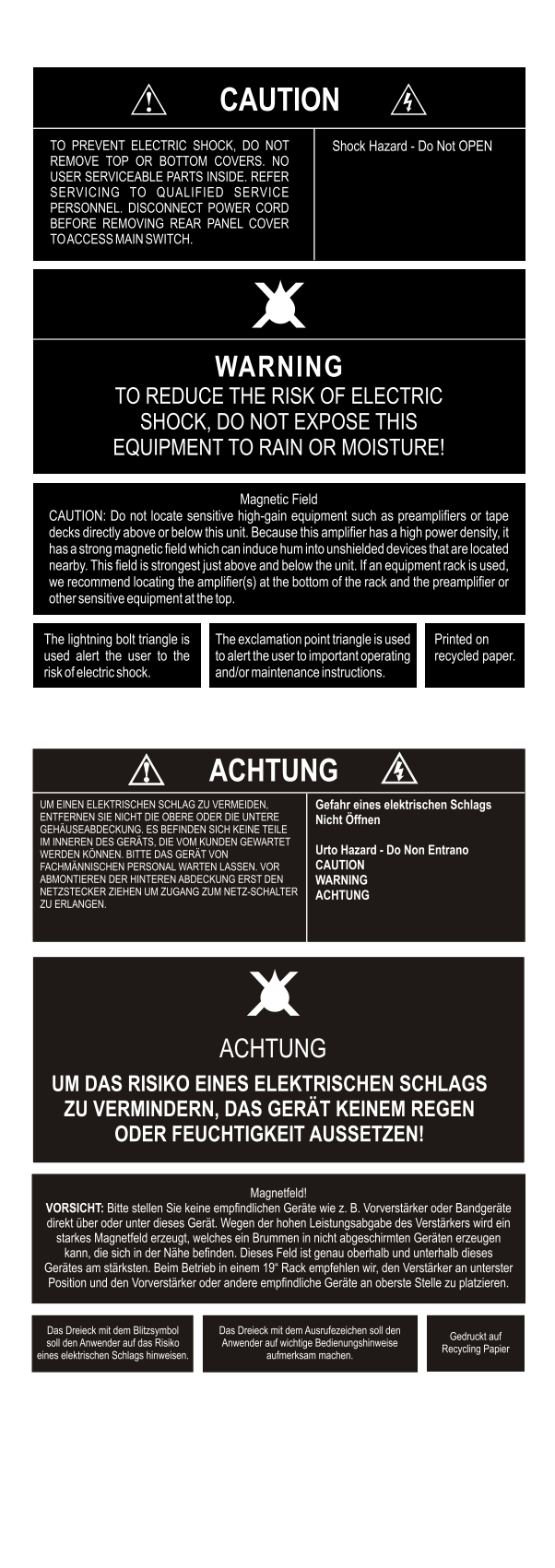

Vielen Dank für den Kauf eines NOVA Produkts.

The i.NOVA 380 system is the ideal solution for entertainers, mobile DJ's, smaller bands and other applications of mobile soundreinforcement systems with smallest dimensions, lowest weight and soundquality without any compromise.

All i. Nova components are based on totally new technologies. This results in more sound pressure and a much higher resolution in HD definition. The combination of the line array technology and ribbon high drivers realizes a coverage, that beats all already-known sound reinforcement systems by far.

The i.Nova systems suit perfectly for sounding galas, parties, concerts and a lot more. For the mobile use as well as a fixed - installed solutions, all i. Nova systems always convince with perfect sound.

The components of the i.Nova system are complete solutions and perfectly fine-tuned. Due to the combination of different highly elaborated technologies concerning acoustics as well as electronics, i. Nova systems link the range of a line array with the compactness and the weight of a shoulder bag. The i Nova systems beat all standards, not only concerning sound.

The i.Nova systems can be installed, adjusted and are ready for work in only 2 minutes.

- $\blacktriangleright$  Compact dimensions, low weight. A new generation of speaker components and digital amplifier devices enables a totally new solution concerning dimensions and weight.
- High ergonomics. Due to the newly-designed grip handle, optimally adjusted hardware and perfect accessories like bags and covers, the transport of i.Nova systems can be performed in a convenient way, also for preventing damage from your back.
- Elegant design, slim lookout. No matter if on stage or as a fix-installed system in an architecturally well designed surrounding - i.Nova systems have an unobstructive lookout and do always fit.
- Plug & Play.

Linking three connectors - and your i.Nova system is ready to run, enabled by DSP and the digital amplifiers with perfectly balanced sound presets - both located in the subwoofer.

We hope you will enjoy your i.NOVA 380 sytem.

Das i.NOVA 380 System ist die ideale Lösung für Entertainer, mobile DJ's, kleinere Bands und andere Anwendungen mobiler Beschallungssysteme mit minimalen Abmessungen, niedrigem Gewicht und kompromissloser Sound-Qualität.

Alle i.Nova Komponenten basieren auf völlig neuen Technologien mit deutlich mehr Schalldruck und einer wesentlich höheren Auflösung in HD High Definition. Die Kombination aus Line Array Technik und den Ribbon Hochtontreibern ermöglicht eine Abstrahlcharakteristik, die alle bisher bekannten Beschallungsanlagen bei weitem übertrifft.

Die i.Nova Systeme eignen sich hervorragend zur Beschallung von Galas, Parties, Konzerten und vielem mehr. Sowohl im mobilen als auch fest installierten Einsatz überzeugen die i.Nova Systeme stets mit perfektem Sound.

Die Komponenten der i.Nova Systeme sind Komplettlösungen und optimal aufeinander abgestimmt. Durch die Kombination verschiedener Hochtechnologien sowohl im Bereich der Akustik als auch bei der Elektronik verbinden i.Nova Systeme die Reichweite eines Line Array Systems mit der Kompaktheit und sehr geringem Gewicht. Die i.Nova Systeme übertreffen nicht nur klanglich alle bisherigen Maßstäbe.

Die i.Nova Systeme lassen sich in nur 2 Minuten aufbauen, ausrichten und in Betrieb nehmen.

- ▶ Kompakte Abmessungen, geringes Gewicht. Zukunftsweisende Lautsprecher-Technik und digitale Elektronik einer neuen Generation ermöglichten völlig neue Lösungen in Bezug auf Größe und Leistung.
- Hohe Ergonomie.

Dank neuer Transportgriffe, optimal angepasster Hardware und perfektem Zubehör wie Transporttaschen und Hüllen können i.Nova Systeme rückenschonend und komfortabel transportiert und aufgebaut werden

- Elegantes Design, schlanke Optik. Ob auf der Bühne oder als fest installiertes System in architektonischer Umgebung - i.Nova Systeme wirken sehr dezent und jederzeit passend.
- Plug & Play.

Drei Stecker verbinden und schon ist ein i.Nova System problemlos verkabelt und sofort einsatzbereit. DSP und digitale Endstufen im Subwoofer mit optimal abgestimmten Klangpresets machen es möglich.

Wir wünschen Ihnen viel Freude mit Ihrem i.NOVA 380 System.

*[nova*<br>aliga

# **Index Inhaltsverzeichnis**

**Page | Seite**

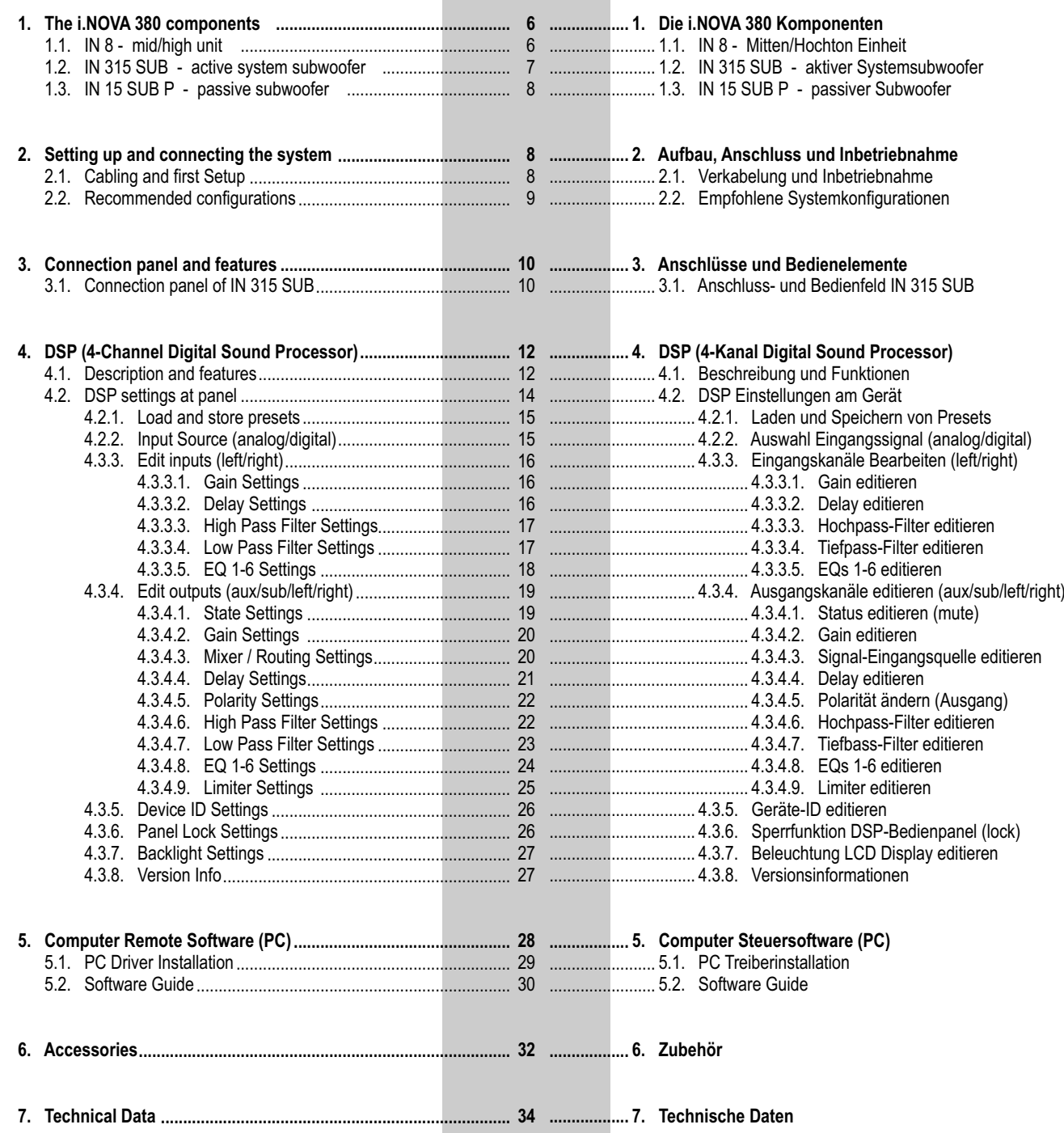

# 1. Components / Komponenten

# 1.1. IN8

Mid/High Unit

#### **Features**

- HF ribbon driver (neodym)
- $\blacktriangleright$ 8 x 3" high-performance speaker (neodym)
- $\blacktriangleright$ Compact design
- $\blacktriangleright$ Lightweight construction (7 kg only)
- 100° x 25° nominal coverage
- $\blacktriangleright$  Passive operation
- $\blacktriangleright$ Multi-tilt flange adapter (tube diameter 35 mm)
- $\blacktriangleright$ Big range of accessories available (option)

The IN8 is a two-way speaker system in a rectangular chassis for fixed installations and mobile use. The cabinet is equipped with a ribbon HF driver. This special driver is mounted onto a horn (wavequide) to generate a cylindrical wave. The nominal coverage is 100 $^{\circ}$  x 25 $^{\circ}$  (H x V). The MF/LF section is equipped with eight high performance 3" speakers (neodym). The flexible IN8 speaker suits for speech and music applications as stand-alone fullrange system or MF/HF speaker in sound reinforcement systems. The chassis is constructed from 12 mm plywood (birch) and covered with black textured NOVA PolyCoat finish. The cabinet is equipped with a front grill and transparent charcoal foam backing. Two speakon connectors (NL4) are mounted at the rear side of the chassis for signal input (input) and signal link (link). The power rating of the IN8 is 440 W (RMS), the impedance is 4 ohms.

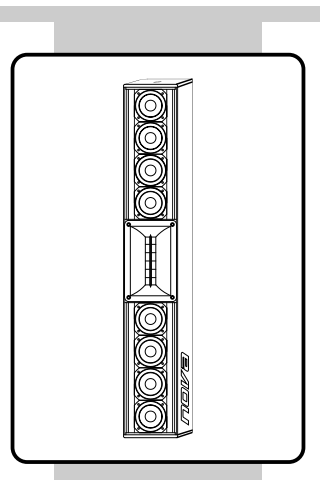

#### 1.1. IN8

#### Mitten/Hochton Einheit

#### **Features**

- HF-Ribbontreiber (Neodym)
- ▶ 8 x 3" Hochleistungslautsprecher (Neodym)
- Kompaktes Design  $\blacksquare$
- Geringes Gewicht (nur 7 kg)  $\blacksquare$
- 100° x 25° nominales Abstrahlverhalten
- ▶ Passive Funktionsweise
- Neigbarer Hochständerflansch
- Umfangreiches Zubehör erhältlich

Die IN8 ist ein 2-Wege Lautsprechersystem in einem rechteckigen Gehäuse für den Einsatz bei Installationen sowie mobilen Beschallungen. Die Lautsprecherbox ist mit einem Ribbon Hochtontreiber ausgestattet, der auf ein Waveguide Horn (Wellenformer zur Bildung einer Zylinderwelle) montiert ist. Das Abstrahlverhalten beträgt 100° x 25° (H x V). Der MF/LF Bereich wird über acht leistungsstarke 3" Lautsprecher abgedeckt. Die IN8 ist enorm flexibel einsetzbar und eignet sich für Festinstallationen sowie MF/HF-Einheit in Systemen. Das Gehäuse ist aus 12 mm starkem Multiplex hergestellt, welches mit schwarzem NOVA PolyCoat Speziallack überzogen und einem stabilen Frontgitter mit hinterlegtem Akustikschaumstoff ausgerüstet ist. Die rückseitig am Anschlussfeld montierten NL4 Speakonbuchsen dienen zum Anschluss (Input) und zur Weiterleitung (Link) des Eingangssignals. Die Belastbarkeit der IN8 beträgt 440 W (RMS), die Impedanz beträgt 4 Ohm.

 $\overline{7}$ 

# **1.2. IN315 SUB**

**Active Subwoofer** 

#### **Features**

- 1 x 15" high-performance speaker (neodym)  $\blacksquare$
- 3 integrated digital amplifiers with SMPS ь
- 32-bit DSP (digtial signal processor)  $\blacktriangleright$
- 96 kHz AD/DA converters (Burr Brown©) Ь
- Analog and digital (AES/EBU©) inputs  $\blacktriangleright$
- RS485-net interface at rear panel  $\blacktriangleright$
- $\blacktriangleright$ Compact design
- $\blacksquare$ Active subwoofer operation

The IN315SUB is an active subwoofer system in a rectangular chassis for fixed installations and mobile use. The cabinet is equipped with one high performance 15" speaker (neodym). The two integrated tripod bases (M20) enable the use of a distance rod in combination with a MF/HF speaker (i.e. IN8). The IN315SUB suits for speech and music applications as subwoofer speaker in sound reinforcement systems. The chassis is constructed from 15 mm plywood (birch) and covered with black NOVA PolyCoat© coating. The cabinet is equipped with eight grip handles and a front grill with transparent charcoal foam backing.

The IN315SUB subwoofer includes a SMPS (switch mode power supply) and three integrated digital amplifiers. The digital amplifier for the subwoofer drives the internal speaker as well as the passive subwoofer IN15SUBP via a NL4 speakon connector (pins  $2+/2$ -, available as option) with a power up to  $1 \times 1.000$  W (RMS). The two digital amplifiers for the satellite speakers offer a power up to 2 x 440 W (RMS) via a NL4 speakon connector (pins 1+/1-). The output power can be adjusted at in DSP with a preset according to the power rating of the speaker cabinets.

The IN315SUB includes a 4-channel digital controller (speaker management processor) with an internal resolution of 32 bit and 96 kHz sampling rate. The input stage of the digital controller accepts analog and digital signals (AES/EBU© format). The DSP can be controlled and adjusted with a PC program via a RS485 connection (RJ45 format) as well as the 2 x 20 digits LCD diplay. 20 presets can be stored into the internal memory (flash). The use of a very fast and efficient processor (TI©) enables a latency of 0.625 ms (analog to analog) only.

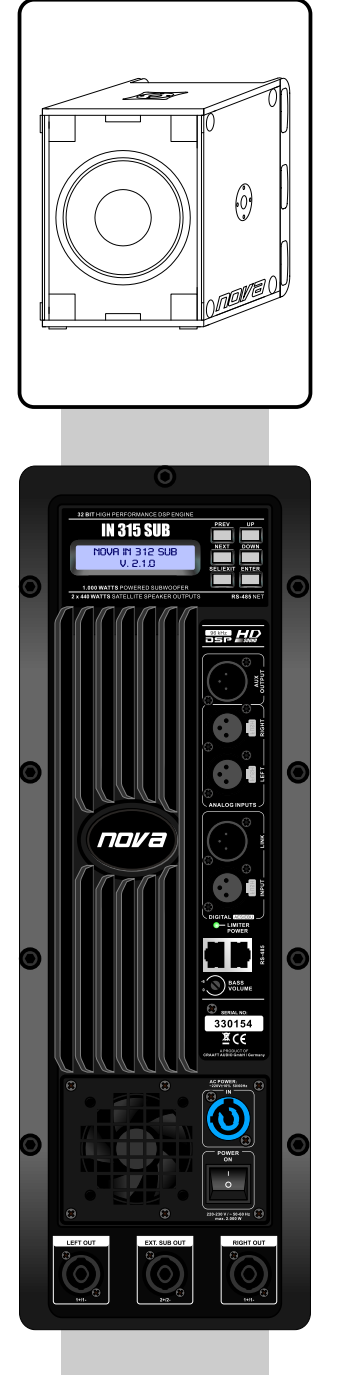

#### **1.2. IN315 SUB**

Aktiver Subwoofer

#### **Features**

- > 1 x 15" Hochleistungslautsprecher (Neodym)
- 3 integrierte Digital-Verstärker mit Schaltnetzteil  $\blacktriangleright$
- Schneller 32-Bit DSP (Digtial Signal Processor) Þ
- 96 kHz AD/DA Wandler (Burr Brown©)  $\blacktriangleright$
- Analoge und digitale (AES/EBU©) Eingänge  $\blacktriangleright$
- RS485 Anschluss rückseitig  $\blacktriangleright$
- Kompaktes Design  $\blacktriangleright$
- ь Aktive Subwoofer Funktionsweise

Die IN315SUB ist ein Subwoofersystem in einem rechteckigen Gehäuse für den Einsatz bei Installationen sowie mobilen Beschallungen. Die Lautsprecherbox ist mit einem leistungsstarken 15" Lautsprecher (Neodym) ausgestattet. Der beiden eingebauten Flansche mit M20 Gewinde ermöglichen die Aufnahme einer Distanzstange in Kombination mit einer MF/HF Einheit (z.B. IN8) als System. Der IN315SUB ist enorm flexibel einsetzbar und eignet sich für nahezu jeden Anwendungsbereich als Subwoofer in einem Beschallungssystem. Das Gehäuse ist aus 15 mm starkem Multiplex hergestellt, welches mit schwarzem NOVA PolyCoat Speziallack überzogen und mit acht Transportgriffen sowie einem stabilen Frontgitter mit hinterlegtem Akustikschaumstoff ausgerüstet ist.

Der IN315SUB Subwoofer beinhaltet ein Schaltnetzteil und drei integrierte Digital-Verstärker. Der Digital-Verstärker für den Subwoofer versorgt den internen Lautsprecher sowie den optional erhältlichen, passiven IN15SUBP Subwoofer über eine NL4 Speakonbuchse an den Pins 2+/2- mit einer Leistung von 1 x 1.000 W (RMS). Die beiden Digital-Verstärker für die Satelliten-Lautsprecher stellen eine Leistung von 2 x 440 W (RMS) über die NL4 Speakonbuchsen an den Pins 1+/1- zur Verfügung. Die Verstärkerleistungen werden über eines von 20 speicherbaren Progammen (Presets) an die tatsächliche Belastbarkeit der angeschlossenen Lautsprecher angepasst, um diese nicht zu überlasten.

Der IN315SUB beinhaltet einen digitalen Systemcontroller mit einer internen Auflösung von 32 Bit und 96 kHz Sampling Rate. Der digitale Systemcontroller verfügt über zwei Eingangskanäle, die analoge als auch digitale Signale (AES/EBU© Format) verarbeiten können. Der digitale Systemcontroller verfügt über eine Remoteschnittstelle im RS485 Format. Durch den Einsatz moderner DSPs beträgt die Latenzzeit (analog zu analog) nur  $0,625$  ms.

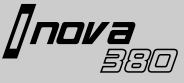

#### **1.3. IN15 SUB P**

Passive Subwoofer

#### **Features**

- 1 x 15" high-performance speaker (neodym)  $\blacktriangleright$
- Compact design
- Passive subwoofer operation  $\blacksquare$
- $\triangleright$  2 x Tripod base (M20)

The IN15SUBP is a passive subwoofer system in a rectangular chassis for fixed installations and mobile use. The cabinet is equipped with one high performance 15" speaker (neodym). The two integrated tripod bases (M20) enable the use of a distance rod in combination with a MF/HF speaker (i.e. IN8). The IN15SUBP suits for speech and music applications as subwoofer speaker in sound reinforcement systems. The chassis is constructed from 15 mm plywood (birch) and covered with black NOVA PolyCoat© coating. The cabinet is equipped with eight grip handles and a front grill with transparent charcoal foam backing.

The i.NOVA 380 system delivers an amazing reproduction of the sub-frequencies in the standard configuration. For even more sub-pressure, the passive IN15SUBP subwoofer is available as an extension (option). This passive model offers identically dimensions and power rating of the active subwoofer. The passive IN15SUBP can be connected to the active subwoofer by using a speakon-cable. The amplifier of the active version powers also the passive version.

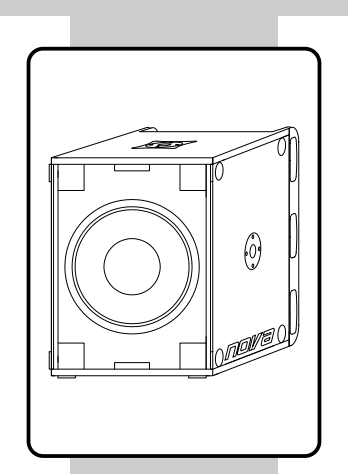

#### **1.3. IN15 SUB P**

Passiver Subwoofer

#### **Features**

- $\blacktriangleright$  1 x 15" Hochleistungslautsprecher (Neodym)
- $\blacktriangleright$ Kompaktes Design
- Passive Subwoofer Funktionsweise  $\blacktriangleright$
- > 2 x Hochständerbuchse mit M20 Gewinde

Die IN15SUBP ist ein Subwoofersystem in einem rechteckigen Gehäuse für den Einsatz bei Installationen sowie mobilen Beschallungen. Die Lautsprecherbox ist mit einem leistungsstarken 15" Lautsprecher (Neodym) ausgestattet. Der beiden eingebauten Flansche mit M20 Gewinde ermöglichen die Aufnahme einer Distanzstange in Kombination mit einer MF/HF Einheit (z.B. IN8) als System. Der IN15SUBP ist enorm flexibel einsetzbar und eignet sich für nahezu jeden Anwendungsbereich als Subwoofer in einem Beschallungssystem. Das Gehäuse ist aus 15 mm starkem Multiplex hergestellt, welches mit schwarzem NOVA PolyCoat Speziallack überzogen und mit acht Transportgriffen sowie einem stabilen Frontgitter mit hinterlegtem Akustikschaumstoff ausgerüstet ist.

Das i.NOVA 380 System liefert schon in der Grundversion ein erstaunliches Bassfundament. Für noch mehr Druck im unteren Frequenzbereich ist der passive IN15SUBP Subwoofer als Erweiterung optional erhältlich. Optisch und akustisch baugleich mit dem aktiven Systemsubwoofer, wird das passive Modell mittels einem Speakonkabel an den aktiven Subwoofer angeschlossen. Die Endstufe im aktiven Subwoofer versorgt auch den passiven Subwoofer mit Leistung.

# **2. Setting up and connecting the system Aufbau, Anschluss und Inbetriebnahme**

# **2.1. Cabling an first Setup**

Make sure that the voltage of your power wall socket fits to the voltage requirements of the i.NOVA subwoofer (+/- 10%) before switching on the system. Connect the i.NOVA subwoofer only with the original power mains cable to the wall socket before switching on the system. Disconnect the subwoofer from the wall socket / mains supply, if the system has been switched off. All other cables (XLR, RS485, SPEAKON, etc.) should be connected or disconnected only if the system is switched off. Use shielded cables only. Do not use damaged cables. Damaged or wrong type of cables could destroy parts or the whole system. Check your cables before you use the system.

#### **2.1. Verkabelung und Inbetriebnahme**

Stellen Sie vor Inbetriebnahme Ihres i.NOVA Systems sicher, dass die Netzspannung mit der auf dem Bedienfeld des aktiven Systemsubwoofers übereinstimmt (Toleranz +/- 10% zulässig). Schalten Sie Ihr i.NOVA System erst ein, wenn Sie das Stromkabel mit dem Stromnetz und dem Systemsubwoofer verbunden haben. Trennen das Stromkabel erst wieder, wenn Sie den Systemsubwoofer vorher ausgeschaltet haben. Alle weiteren Anschlusskabel aller Eingänge und Ausgänge sollten nur bei ausgeschaltetem System ein- oder ausgesteckt werden. Achten Sie stets auf intakte, abgeschirmte Kabel. Beschädigte oder falsche Kabel können Störgeräusche oder Schäden am System verursachen. Überprüfen Sie Ihre Kabel vor jeder Anwendung auf einwandfreien Zustand.

nnva

All cables should be connected internally as per following instructions to ensure a safe operation of the system:

#### **SPEAKON loudspeaker cable** Cable with a diameter of min.  $2 \times 1.5$  mm<sup>2</sup>

RS-485 Buchse

des aktiven i.NOVA<br>Systemsubwoofers

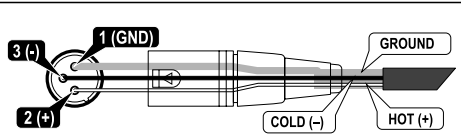

 $\overline{PC}$ 

Computer (PC)<br>mit WINDOWS® Betriebs-<br>system und i.NOVA-LINK<br>Software inkl. Treiber

Die verwendeten Kabel sollten wie folgt beschaltet sein, um einem einwandfreien Betrieb zu gewährleisten:

#### **SPEAKON Lautsprecherkabel**

**Signalkabel mit XLR-Stecker** Kabel für analoge und digitale Eingänge.

Kabel mit einem Durchschnitt von min. 2 x 1,5 mm<sup>2</sup> oder  $4 \times 2,5$  mm<sup>2</sup>

**Signal cable with XLR connectors** Cable for analog and digital inputs.

or 4 x 2,5  $\textsf{mm}^{\scriptscriptstyle 2}$ 

**RS-485 network cable**

1 x USB standard cable (2.0)

For connecting a PC computer the i.NOVA subwoofer, following cables are neccessary:

1 x CAT-5 or higher network cable with (RJ45) (1-to-1, do not use a crossed cable) 1 x URC-1 USB-to-RS-485 converter. (available as option)

*\* RS-485 is a standard defining the electrical characteristics of drivers and receivers for use in balanced digital multipoint systems. These characteristics make such networks useful in industrial environments and similar applications.*

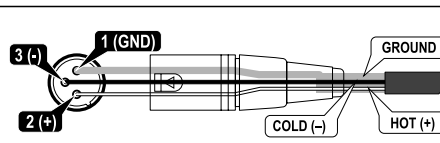

JSB/RS-48

URC-1

USB/RS-485 Adapter<br>optional erhältlich

**RS-485 Netzwerk-Kabel** Zum Anschluss eines Computers (PC) an den i.NOVA Systemsubwoofer wird ein Standard-USB Kabel, ein Standard-RS485 Kabel sowie ein USB/RS-485 Adapter benötigt. Diese Kabel und Adapter sind im Zubehörhandel sowie bei Ihrem NOVA Fachhändler optional erhältlich.

*\* RS-485 ist ein Schnittstellen-Standard für digitale leitungsgebundene, differentielle, serielle Datenübertragung. Aufgrund der symmetrischen Signalübertragung ist RS-485 durch eine hohe Toleranz gegenüber elektromagnetischen Störungen gekennzeichnet.*

#### **2.2. Recommended configurations 2.2. Empfohlene System konfigurationen i.NOVA 380** system ? 2 x **IN8** Mid/High Unit ▶ 1 x **IN315 SUB** Active System-Subwoofer  **i.NOVA 380 PLUS** system ? 2 x **IN8** Mid/High Unit ? 1 x **IN315** SUB Active System-Subwoofer ? 1 x **IN15 SUB P** passive subwoofer as extension for even more bass  **i.NOVA 380** System ? 2 x **IN8** Mitten/Hochtoneinheit ? 1 x **IN315 SUB** aktiver System-Subwoofer  **i.NOVA 380 PLUS** System ? 2 x **IN8** Mitten/Hochtoneinheit ? 1 x **IN315 SUB** aktiver System-Subwoofer ? 1 x **IN15 SUB P** passiver Subwoofer als Erweiterung für noch mehr Bass

# **3. Connection Panel and Features**

# **Anschlüsse und Bedienelemente**

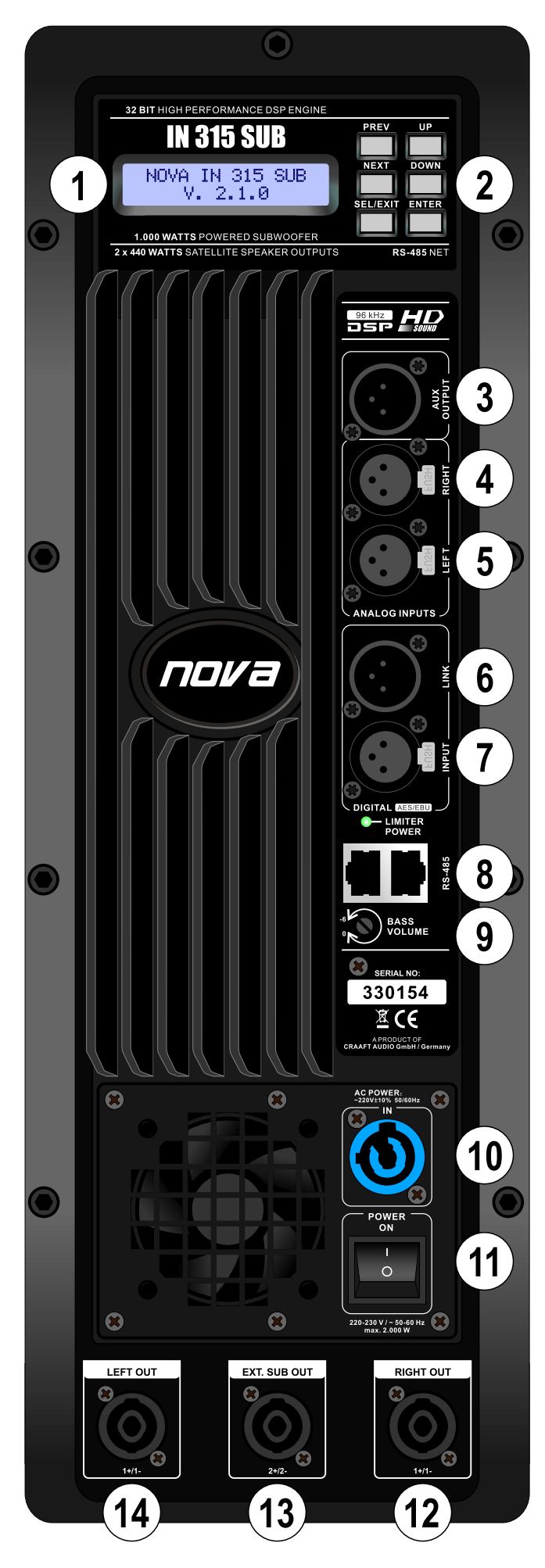

# **3.1. Connection Panel of IN315 SUB**

#### $\left( 1\right)$ **LCD Display** 2 x 20 digits, backlight function, shows all DSP settings and system information.  $\overline{2}$ **DSP and System Keys [PREV]** and **[NEXT]** Controller keys are used to move between screens and pages. **[UP]** and **[DOWN]** Controller keys are used to change settings / edit parameters. **[SEL / EXIT]**  Controller key is used to open main menu and exit to master page. **[ENTER]** Controller key is used to confirm selected settings.  $3<sup>1</sup>$ **AUX Output** XLR male connector, symm. output from DSPs AUX channel.  $\overline{\mathbf{4}}$ **Analog Input RIGHT** XLR female connector, analog, symm. input to DSP RIGHT channel (from signal source, i.e. mixer).  $5<sup>2</sup>$ **Analog Input LEFT**  XLR female connector, analog, symm. input to DSP LEFT channel (from signal source, i.e. mixer).  $6\phantom{1}$ **Digital Output LINK**  XLR male connector, digital (AES/EBU©), link output (signal provided 1:1 from digital input source).  $\overline{7}$ **Digital Input** XLR female connector, digital (AES/EBU©), symm. input (from digital signal source, i.e. mixer left / right via 1 cable). 8 **RS-485 Sockets** RJ-45 sockets, for data transfer to computer (PC) and loop thru data signal to other i.NOVA systems. 9 **Bass Volume Controller** Controller is used to increase or decrease the level / volume of the subwoofer (changes output gain of DSP channel SUB).  $(10)$ **Mains Connector** PowerCon© connector, for power mains cable with PowerCon© connectors only.  $11$ **Mains Switch** Used for switch ON or OFF the subwoofer.  $(12)$ **RIGHT Output** (powered) Speakon© connector for connecting to right IN6 (satellite) speaker, DSP channel RIGHT, pins 1+/1-. **EXT. SUB Output** (powered) Speakon© connector for connecting to optional IN15 SUBP (passive subwoofer) speaker, DSP channel SUB, pins 2+/2-.  $\vert 14 \rangle$ **LEFT Output** (powered) Speakon© connector for connecting to left IN6 (satellite) speaker, DSP channel LEFT, pins 1+/1-.

*∏nova* 

# **3.1. Anschluss-/ Bedienfeld IN315 SUB**

#### $\overline{1}$ **LCD Display**

2 x 20 Zeichen Display mit Hintergrundbeleuchtung, zeigt alle DSP Einstellungen und Systeminformationen an.

# 1<br> **1**<br> **2**<br> **3**<br> **4**<br> **6**<br> **6**<br> **7**<br> **8**<br> **9**  $2)$

#### **DSP und Systemtasten [PREV]** und **[NEXT]**

Tasten zur Navigation zwischen Ebenen und Displayseiten. **[UP]** und **[DOWN]**

Tasten zum ändern von Einstellungen und Werten.

#### **[SEL / EXIT]**

Taste um in das Hauptmenü und zur Hauptseite zu gelangen. **[ENTER]**

Taste zur Bestätigung von geänderten Werten und Parametern.

#### **AUX Ausgang**

XLR-Stecker, symmetrischer Ausgang des AUX DSP-Kanals.

5

6

8

**Analoger Eingang RIGHT**

XLR-Buchse, symmetrischer analoger Eingang zum rechten RIGHT DSP-Kanal (von Signalquelle, z.B. Mischpult).

#### **Analoger Eingang LEFT**

XLR-Buchse, symmetrischer analoger Eingang zum linken LEFT DSP-Kanal (von Signalquelle, z.B. Mischpult).

#### **Digitale Ausgänge LINK**

XLR-Stecker, digitaler Link-Ausgang (AES/EBU©), (Signal von Digital Input Eingang wird 1:1 weitergeleitet).

#### **Digitale Eingänge**

XLR-Buchse, symmetrischer digitaler Eingang (AES/EBU©), (von digitaler Signalquelle, z.B. Mischpult, beide Kanäle).

#### **RS-485 Anschlüsse**

RJ-45 Buchsen, zur Datenübertragung an einen Computer (PC) sowie zum Anschluss weiterer i.NOVA Systeme.

#### 9 **Bass Volume Regler**

Regler um die Basslautstärke anzuheben bzw. verringern, (ändert Einstellung am Ausgangs-Gain des DSP-Kanals SUB).

#### **Netz-Anschlussbuchse 10**

PowerCon© Buchse zum Anschluss des verriegelbaren PowerCon© Netzkabels.

#### **Netzschalter**

Hauptschalter zum Ein- und Ausschalten des Subwoofers.

#### **Verstärker-Ausgang RIGHT 12**

Speakon© Buchse zum Anschluss des rechten Satelliten IN6, DSP Kanal RIGHT, Steckerbelegung an Pins 1+/1-.

# **13 2**  $\overline{4}$   $\overline{4}$   $\overline{5}$   $\overline{6}$   $\overline{7}$   $\overline{8}$   $\overline{9}$   $\overline{10}$   $\overline{11}$   $\overline{12}$   $\overline{13}$   $\overline{14}$

#### **Verstärker-Ausgang EXT. SUB**

Speakon© Buchse zum Anschluss des optional erhältlichen, externen Subwoofers IN15 SUBP (passiv), DSP Kanal SUB, Steckerbelegung an Pins 2+/2-.

#### $\overline{14}$ **Verstärker-Ausgang LEFT**

Speakon© Buchse zum Anschluss des linken Satelliten IN6, DSP Kanal LEFT, Steckerbelegung an Pins 1+/1-.

# **4. DSP (4-Ch. Digital Sound Processor)**

# **4.1. Description and Features**

The IN315SUB includes a 4-channel digital controller (speaker management processor) with an internal resolution of 32 bit and 96 kHz sampling rate. The input stage of the digital controller accepts analog and digital signals (AES/EBU© format). The DSP can be controlled and adjusted with a PC program via a RS485 connection (RJ45 format) as well as the 2 x 20 digits LCD diplay. 20 presets can be stored into the internal memory (flash). The use of a very fast and efficient processor (TI©) enables a latency of 0.625 ms (analog to analog) only.

The analog input stage is equipped with two XLR connectors (stereo). The digital input stage is equipped with one XLR connector for input and one for link to another subwoofer (loop thru).

The input section offers 6 parametric equalizers, delay and a noise gate. The input channels offer also a HPF (high-pass filter) as well as a LPF (lowpass filter). Both filter types (HPF and LPF) can be used in the operation modes "Linkwitz-Riley", "Butterworth" or "Bessel" (up to 48 dB/Oct.).

The four output channels of the DSP offer 6 equalizers (operation modes "Low-Shelf", "High Shelf" or "Parametric EQ") each. All four channels offer delay and a polarity switch  $(+ / -)$ . The input channels offer also a HPF (high-pass filter) as well as a LPF (low-pass filter). Both filter types (HPF and LPF) can be used in the operation modes "Linkwitz-Riley", "Butterworth" or "Bessel" (up to 48 dB/Oct.). Each output channel includes also an adjustable high performance limiter for a safe operation.

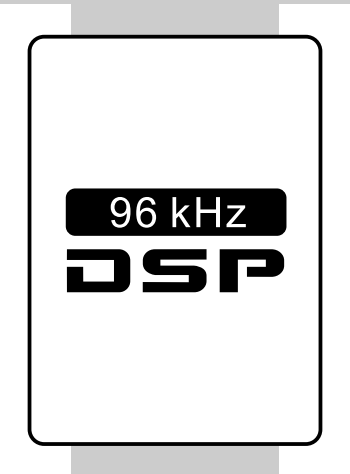

# **4.1. Beschreibung und Funktionen**

Der IN315SUB beinhaltet einen digitalen Systemcontroller mit einer internen Auflösung von 32 Bit und 96 kHz Sampling Rate. Der digitale Systemcontroller verfügt über zwei Eingangskanäle, die analoge als auch digitale Signale (AES/EBU© Format) verarbeiten können. Der digitale Systemcontroller verfügt über eine Remoteschnittstelle im RS485 Format. Durch den Einsatz moderner DSPs beträgt die Latenzzeit (analog zu analog) nur 0,625 ms.

Die analogen Eingänge können Signale über zwei Kabel mit XLR-Stecker (LEFT/RIGHT) verarbeiten. Die digitalen Eingänge können Signale im digitalen AES/EBU© Format über ein Kabel mit XLR-Stecker verarbeiten. In der PC Steuersoftware kann zwischen analogem oder digitalem Eingangsmodus umgeschaltet werden.

Die Eingangskanäle des Systemcontrollers verfügen pro Kanal über 6 parametrische Equalizer, ein einstellbares Delay, ein frei programmierbares Noise Gate sowie einen schaltbaren Polaritätswandler. Dazu verfügt jeder der beiden Eingangskanäle des Controllers über ein HPF (High-Pass Filter) als auch LPF (Low- Pass Filter). Beide Filter (HPF und LPF) können in den Betriebsmodi Linkwitz-Riley, Butterworth und Bessel bei einer einstellbaren Flankensteilheit von bis zu 48 dB/Oct. betrieben werden.

Die vier Ausgangskanäle des Systemcontrollers verfügen über jeweils 6 Equalizer, deren Betriebsmodi Low-Shelf, High Shelf und Parametric EQ unabhängig voneinander ausgewählt werden können. In den vier Ausgangskanälen kann das Delay auf einen Wert von bis zu 1.999 ms eingestellt werden. Sowohl die HPF (High-Pass Filter) als auch LPF (Low-Pass Filter) können in den Betriebsmodi Linkwitz-Riley, Butterworth und Bessel bei einer einstellbaren Flankensteilheit von bis zu 48 dB/Oct. betrieben werden. Jeder Ausgangskanal verfügt über einen einstellbaren Limiter, der die angeschlossene Peripherie schützt.

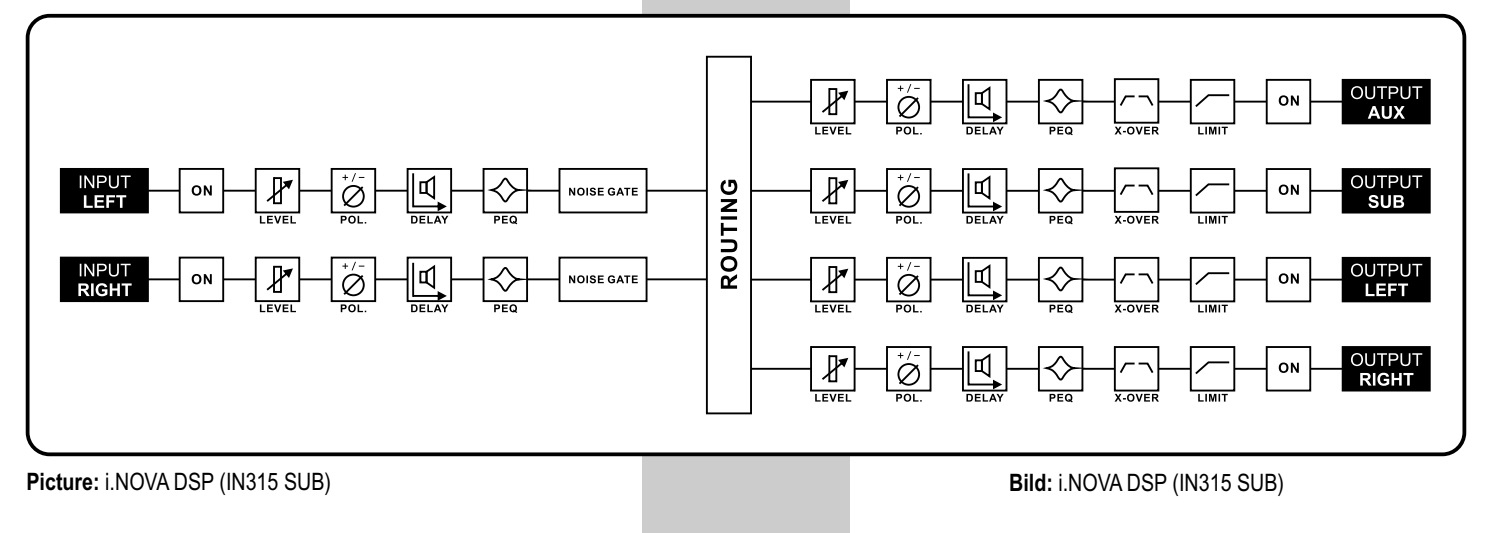

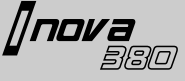

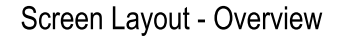

E01:

12DB/OCT

Select Parameter: [ENTER] Change Setting +/-: [UP] / [DOWN] Confirm Settings: [ENTER] EQ2: 65HZ

LO.  $+2.00B$ 

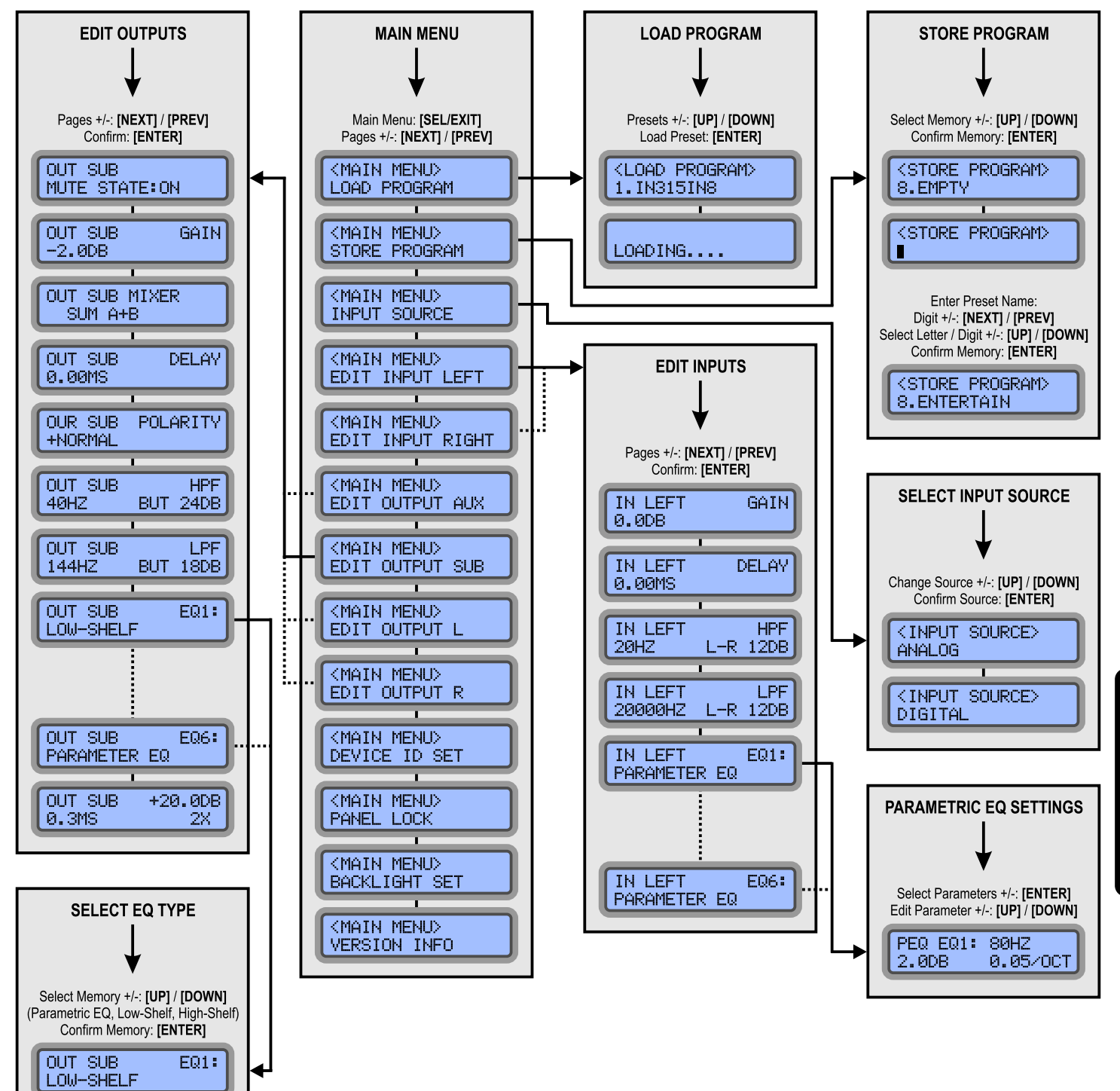

# 4.2. DSP Settings at Panel

The IN315SUB includes a 4-cha. digital controller (speaker management processor) with an internal resolution of 32 bit and 96 kHz sampling rate.

The ingetrated memory offers space for 20 different system-presets.

Each preset can be loaded, edited and stored at the panel of the subwoofer by using the LCD display (2 x 16 digits) and 6 keys.

#### [PREV] and [NEXT]:

These keys offer different functions according to the menu or sub-menu. They are used mostly to change pages inside the sub-menus. Read more details about the different functions in the chapter of each funtion (see follwing chapters of this manual.

#### [UP] und [DOWN]:

These keys offer different functions according to the menu or sub-menu. They are used mostly to change parameters and letters Read more d etails about the different functions in the chapter of each funtion (see follwing chapters of this manual.

#### [SEL/EXIT]:

This key leads to the main menu. It also leads one layer back from sub-menus.

#### **IENTERI:**

This key confirms any parameters and adjustments. It also leads to all sub-menus.

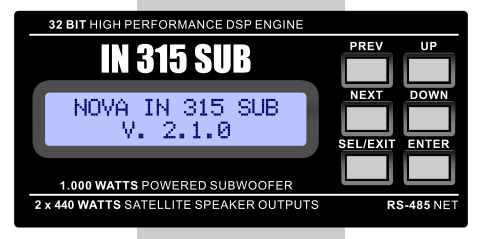

#### 4.2. DSP Einstellungen am Gerät

Der IN315SUB beinhaltet einen digitalen Systemcontroller mit einer internen Auflösung von 32 Bit und 96 kHz Sampling Rate.

Der eingebaute Speicher bietet Platz für 20 verschiedene System-Presets.

Jedes Presets kann am Gerät selbst geladen, editiert und gespeichert werden. Dazu steht ein 2 x 16 Zeichen Display sowie 6 Bedientasten zur Verfügung.

#### [PREV] und [NEXT]:

Diese Tasten können mit verschiedenen Funktionen belegt sein, je nach Menü. Hauptsächlich dienen diese dazu, in einem Untermenü die einzelnen Seiten zu wechseln. Eine genaue Erklärung der Funktionen dieser Tasten finden Sie im entsprechenden Kapitel auf den nachfolgenden Seiten.

#### [UP] und [DOWN]:

Diese Tasten können mit verschiedenen Funktionen belegt sein, je nach Menü. Hauptsächlich dienen diese dazu die entsprechenden Parameter, Werte o. Buchstaben einzugeben. Eine genaue Erklärung der Funktionen dieser Tasten finden Sie im entsprechenden Kapitel auf den nachfolgenden Seiten.

#### [SEL/EXIT]:

Dieser Taster führt in das Hauptmenü und aus den jew. Untermenüs jeweils eine Ebene zurück.

#### [ENTER]:

Dieser Taster dient zur Bestätigung aller eingestellten Werte und Parameter. Dazu führt dieser Taster in das ausgewählte Untermenü.

# **4.2.1. Load and Store Presets**

Press **[SEL/EXIT]** to enter the main menu. Press **[ENTER]** to confirm the selected sub-menu. Select the preset (one of 20) by using the [**PREV]** and **[NEXT]** keys. Confirm with **[ENTER]**. The selected preset is loading. After successful loading the screen shows the start-display.

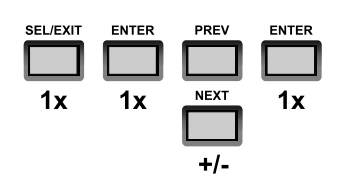

Press [SEL/EXIT] to enter the main menu. Press [PREV] or [NEXT] to select the sub-menu <STORE PROGRAM> and confirm with [ENTER] Enter now a name for the preset. To jump from left to right character, use the keys [NEXT] or [PREV]. To change letters and number, use the keys [UP] or **IDOWNI**. If you have entered the full name press **[ENTER]**. The preset will be stored and the screen shows the start-display.

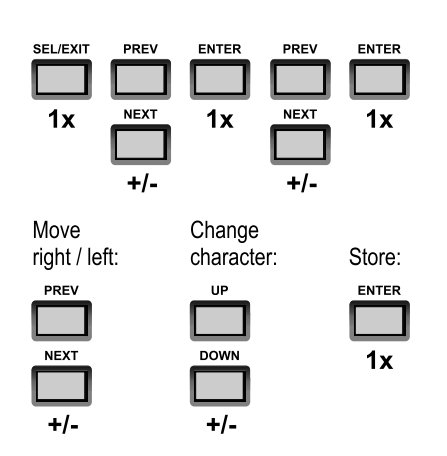

# 4.2.2. Input Source

The subwoofer accepts analog and digital (AES/EBU©) input signals. Change the operation mode as per following instruction: Press [SEL/EXIT] to enter the main menu. Press [PREV] or [NEXT] to select the sub-menu <INPUT SOURCE> and confirm with [ENTER]. To change operation mode, use the keys [UP] or [DOWN]. Press [ENTER] to confirm.

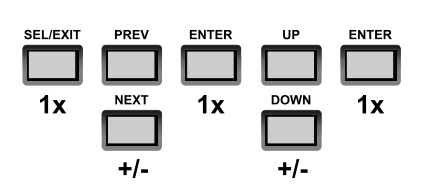

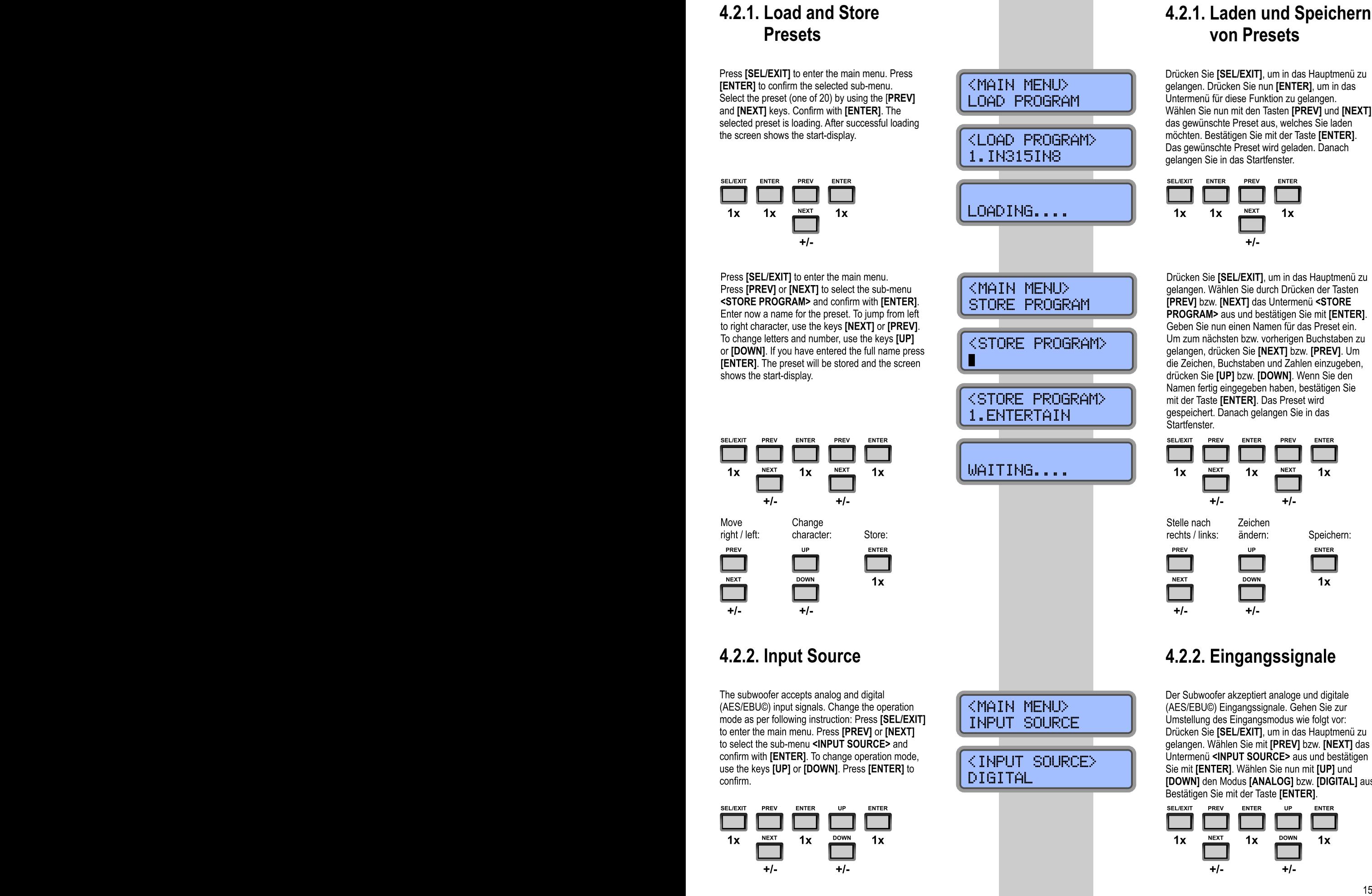

# **4.2.1. Laden und Speichern von Presets**

Drücken Sie **[SEL/EXIT]**, um in das Hauptmenü zu gelangen. Drücken Sie nun **[ENTER]**, um in das Untermenü für diese Funktion zu gelangen. Wählen Sie nun mit den Tasten **[PREV]** und **[NEXT]** das gewünschte Preset aus, welches Sie laden möchten. Bestätigen Sie mit der Taste **[ENTER]**. Das gewünschte Preset wird geladen. Danach gelangen Sie in das Startfenster.

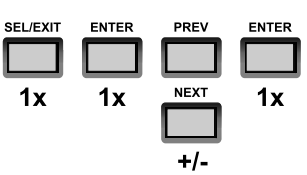

Drücken Sie [SEL/EXIT], um in das Hauptmenü zu gelangen. Wählen Sie durch Drücken der Tasten [PREV] bzw. [NEXT] das Untermenü <STORE PROGRAM> aus und bestätigen Sie mit [ENTER]. Geben Sie nun einen Namen für das Preset ein. Um zum nächsten bzw. vorherigen Buchstaben zu gelangen, drücken Sie [NEXT] bzw. [PREV]. Um die Zeichen, Buchstaben und Zahlen einzugeben, drücken Sie [UP] bzw. [DOWN]. Wenn Sie den Namen fertig eingegeben haben, bestätigen Sie mit der Taste [ENTER]. Das Preset wird gespeichert. Danach gelangen Sie in das Startfenster.

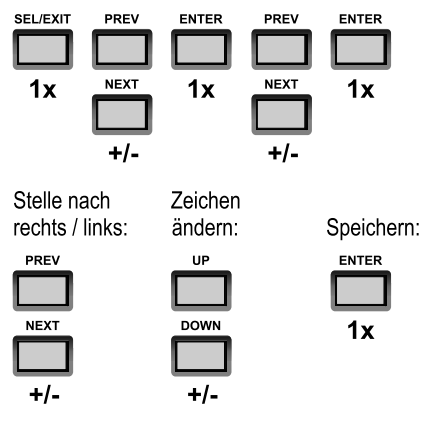

# 4.2.2. Eingangssignale

Der Subwoofer akzeptiert analoge und digitale (AES/EBU©) Eingangssignale. Gehen Sie zur Umstellung des Eingangsmodus wie folgt vor: Drücken Sie [SEL/EXIT], um in das Hauptmenü zu gelangen. Wählen Sie mit **IPREVI** bzw. **INEXTI** das Untermenü <INPUT SOURCE> aus und bestätigen Sie mit [ENTER]. Wählen Sie nun mit [UP] und [DOWN] den Modus [ANALOG] bzw. [DIGITAL] aus. Bestätigen Sie mit der Taste [ENTER].

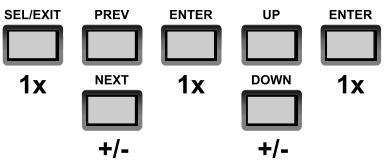

# 4.3.3. Edit Inputs (left/right)

The structure of both inputs is the same each channel. You can edit following parameters:

- GAIN: Input gain
- $\blacktriangleright$ **DELAY: Input delay**
- $\blacktriangleright$ HPF: Highpass filter at input channel
- $\blacktriangleright$ LPF: Lowpass filter at input channel
- EQ1-6: Parametric equalizers 1-6

# **4.3.3.1. Input Gain Settings**

Press **[SEL/EXIT]** to enter the main menu. Press **[PREV]** or **[NEXT]** to select the sub-menu **<EDIT INPUT LEFT>** for editing the left input channel. *Press [PREV] or [NEXT] to select the sub-menu <EDIT INPUT RIGHT> for editing the right input channel.* Confirm with **[ENTER]**. To change the parameter setting, use the keys **[UP]** or **[DOWN]**. Confirm with **[ENTER]** to accept the setting.

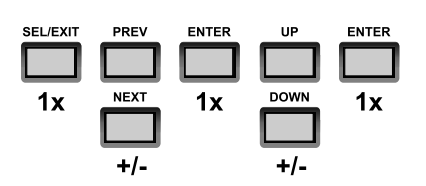

# **4.2.3.2. Input Delay Settings**

Press **[SEL/EXIT]** to enter the main menu. Press **[PREV]** or **[NEXT]** to select the sub-menu **<EDIT INPUT LEFT>** for editing the left input channel. *Press [PREV] or [NEXT] to select the sub-menu <EDIT INPUT RIGHT> for editing the right input channel.* Confirm with **[ENTER]**. Press 1 x **[NEXT]** and the display will show the **[DELAY]** screen. To change the parameter setting, use the keys **[UP]** or **[DOWN]**. Confirm with **[ENTER]** to accept the setting.

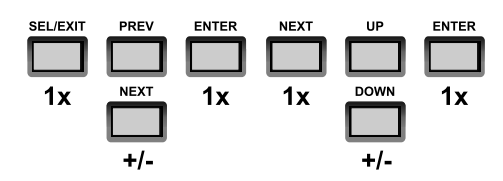

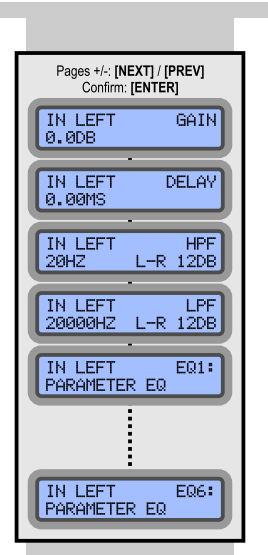

<MAIN MENU>

<MAIN MENU>

<MAIN MENU>

IN LEFT

0.00MS

EDIT INPUT LEFT

EDIT INPUT LEFT

**IN LEFT** 

 $-1.408$ 

EDIT INPUT LEFT

GAIN

DELAY

# 4.3.3. Eingangskanäle Editieren (links/rechts)

Die Verfahrensweise der beiden Eingangskanäle ist identisch aufgebaut. In den nachfolgenden Punkten finden Sie folgende editierbaren Parameter:

- GAIN: Empfindlichkeit / Gain am Eingang
- DELAY: Delay am Eingang
- HPF: Hochpassfilter an Eingang
- EPF: Tiefpassfilter an Eingang
- EQ1-6: Parametrische Equalizer 1 bis 6

# **4.3.3.1. Eingangs-Gain Editieren**

Drücken Sie **[SEL/EXIT]**, um in das Hauptmenü zu gelangen. Wählen Sie durch Drücken der Tasten **[PREV]** bzw. **[NEXT]** das Untermenü **<EDIT INPUT LEFT>** für den linken Eingangskanal *oder <EDIT INPUT RIGHT> für den rechten Eingangskanal* aus und bestätigen Sie mit **[ENTER]**. Um den Wert zu verändern, drücken Sie **[UP]** bzw. **[DOWN]**. Bestätigen Sie den Wert mit der Taste **[ENTER]**. Die Einstellung wird gespeichert. Danach gelangen Sie eine Ebene nach oben zurück.

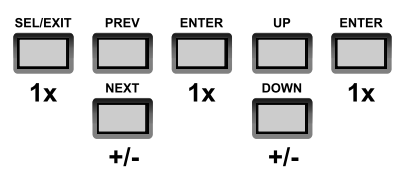

# **4.2.3.2. Eingangs-Delay Editieren**

Drücken Sie **[SEL/EXIT]**, um in das Hauptmenü zu gelangen. Wählen Sie durch Drücken der Tasten **[PREV]** bzw. **[NEXT]** das Untermenü **<EDIT INPUT LEFT>** für den linken Eingangskanal *oder <EDIT INPUT RIGHT> für den rechten Eingangskanal* aus und bestätigen Sie mit **[ENTER]**. Drücken Sie die Taste **[NEXT]** 1 mal, bis Sie den Menüpunkt **<DELAY>** erreicht haben. Um nun den Wert zu verändern, drücken Sie **[UP]** bzw. **[DOWN]**. Bestätigen Sie den Wert mit der Taste **[ENTER]**. Die Einstellung wird gespeichert. Danach gelangen Sie eine Ebene nach oben zurück.

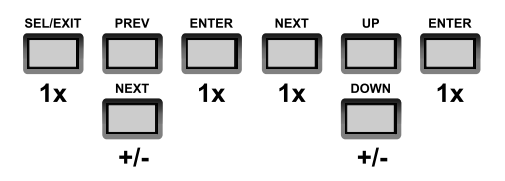

# **4.3.3.3. Highpass Filter Settings**

Press **[SEL/EXIT]** to enter the main menu. Press **[PREV]** or **[NEXT]** to select the sub-menu **<EDIT INPUT LEFT>** for editing the left input channel. *Press [PREV] or [NEXT] to select the sub-menu <EDIT INPUT RIGHT> for editing the right input channel.* Confirm with **[ENTER]**. Press 2 x **[NEXT]** and the display will show the **<HPF>** screen. Press **[UP]** or **[DOWN]** to switch ON/OFF the filter. If the filter is switched on, you can change the settings with **[UP]** and **[DOWN]**. Confirm and step to the next parameter with **[ENTER]**. The settings are accepted automatically. Press **[SEL/EXIT]** to get one layer back.

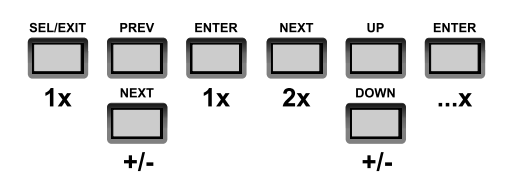

#### **4.3.3.4. Lowpass Filter Settings**

Press **[SEL/EXIT]** to enter the main menu. Press **[PREV]** or **[NEXT]** to select the sub-menu **<EDIT INPUT LEFT>** for editing the left input channel. *Press [PREV] or [NEXT] to select the sub-menu <EDIT INPUT RIGHT> for editing the right input channel.* Confirm with **[ENTER]**. Press 3 x **[NEXT]** and the display will show the **<LPF>** screen. Press **[DOWN]** or **[UP]** to switch ON/OFF the filter. If the filter is switched on, you can change the settings with **[UP]** and **[DOWN]**. Confirm and step to the next parameter with **[ENTER]**. The settings are accepted automatically. Press **[SEL/EXIT]** to get one layer back.

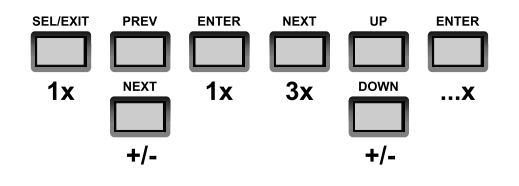

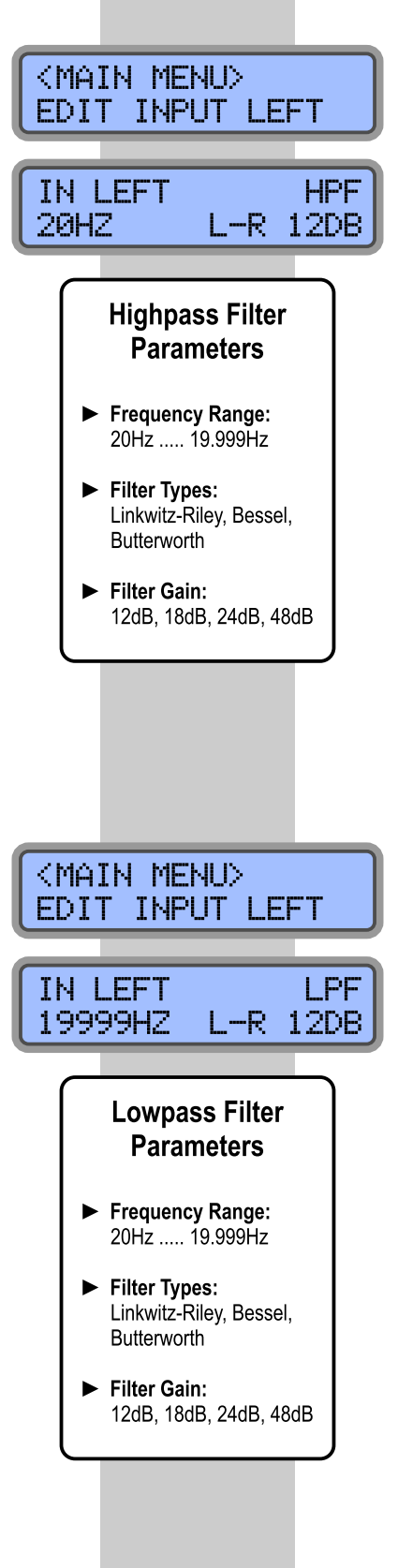

# **4.3.3.3. Hochpassfilter Editieren**

nnva

Drücken Sie **[SEL/EXIT]**, um in das Hauptmenü zu gelangen. Wählen Sie durch Drücken der Tasten **[PREV]** bzw. **[NEXT]** das Untermenü **<EDIT INPUT LEFT>** für den linken Eingangskanal *oder <EDIT INPUT RIGHT> für den rechten Eingangskanal* aus und bestätigen Sie mit **[ENTER]**. Drücken Sie die Taste **[NEXT]** 2 mal, bis Sie den Menüpunkt **<HPF>** erreicht haben. Um die Funktion zu aktivieren bzw. zu deaktivieren, drücken Sie **[UP]** bzw. **[DOWN]**. Bei aktivierter Funktion ändern Sie die Werte mit **[UP]** bzw. **[DOWN]**. Bestätigen Sie den Wert mit der Taste **[ENTER]** und Sie gelangen zum nächsten Parameter. Die Einstellung wird automatisch übernommen. Mit **[SEL/EXIT]** gelagen Sie eine Menüebene nach oben zurück.

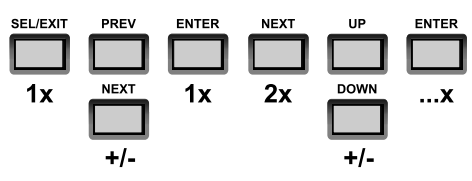

# **4.3.3.4. Tiefpassfilter Editieren**

Drücken Sie **[SEL/EXIT]**, um in das Hauptmenü zu gelangen. Wählen Sie durch Drücken der Tasten **[PREV]** bzw. **[NEXT]** das Untermenü **<EDIT INPUT LEFT>** für den linken Eingangskanal *oder <EDIT INPUT RIGHT> für den rechten Eingangskanal* aus und bestätigen Sie mit **[ENTER]**. Drücken Sie die Taste **[NEXT]** 3 mal, bis Sie den Menüpunkt **<LPF>** erreicht haben. Um die Funktion zu aktivieren bzw. zu deaktivieren, drücken Sie **[DOWN]** bzw. **[UP]**. Bei aktivierter Funktion ändern Sie die Werte mit **[UP]** bzw. **[DOWN]**. Bestätigen Sie den Wert mit der Taste **[ENTER]** und Sie gelangen zum nächsten Parameter. Die Einstellung wird automatisch übernommen. Mit **[SEL/EXIT]** gelagen Sie eine Menüebene nach oben zurück.

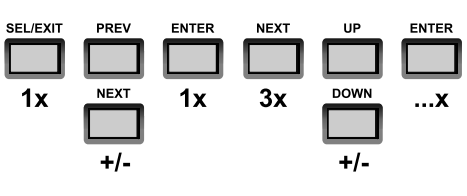

# **4.3.3.5. Parametric EQs 1-6 Settings**

Press **[SEL/EXIT]** to enter the main menu. Press **[PREV]** or **[NEXT]** to select the sub-menu **<EDIT INPUT LEFT>** for editing the left input channel. *Press [PREV] or [NEXT] to select the sub-menu <EDIT INPUT RIGHT> for editing the right input channel.* Confirm with **[ENTER]**. Press 4-9 x **[NEXT]** and the display will show the **<EQ1>, <EQ2>, <EQ3>, <EQ4>, <EQ5>** or **<EQ6>** screen. Confirm with **[ENTER]**. Change the settings with **[UP]** and **[DOWN]**. Confirm and step to the next parameter with **[ENTER]**. The settings are accepted automatically. Press **[SEL/EXIT]** to get one layer back.

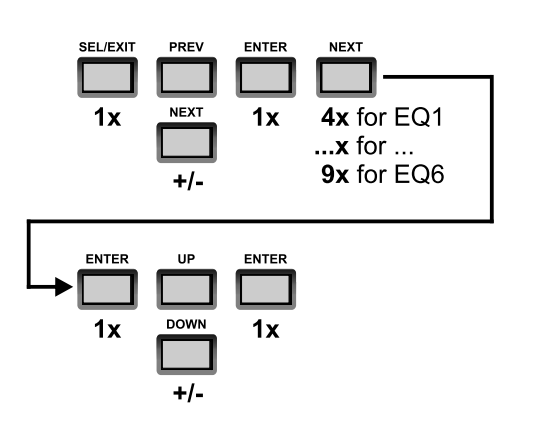

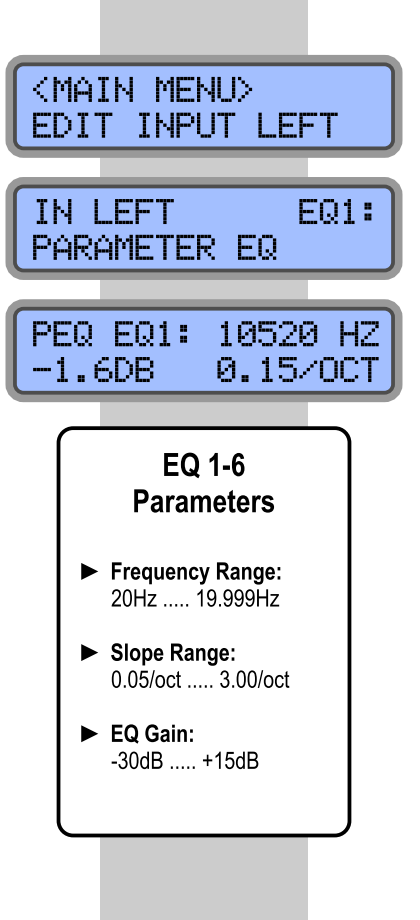

# **4.3.3.5. Parametrische EQs 1-6 Editieren**

Drücken Sie **[SEL/EXIT]**, um in das Hauptmenü zu gelangen. Wählen Sie durch Drücken der Tasten **[PREV]** bzw. **[NEXT]** das Untermenü **<EDIT INPUT LEFT>** für den linken Eingangskanal *oder <EDIT INPUT RIGHT> für den rechten Eingangskanal* aus und bestätigen Sie mit **[ENTER]**. Drücken Sie die Taste **[NEXT]** 4 bis 9 mal, bis Sie den Menüpunkt **<EQ1>**, **<EQ2>, <EQ3>**, **<EQ4>**, **<EQ5>** oder **<EQ6>** erreicht haben. Bestätigen Sie mit **[ENTER]**. Ändern Sie die Werte mit **[UP]** bzw. **[DOWN]**. Bestätigen Sie den Wert mit der Taste **[ENTER]** und Sie gelangen zum nächsten Parameter. Die Einstellung wird automatisch übernommen. Mit **[SEL/EXIT]** gelagen Sie eine Menüebene nach oben zurück.

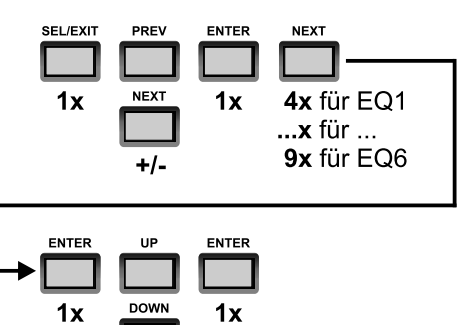

 $+/-$ 

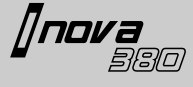

#### 4.3.4. Edit Outputs (aux/sub/left/right)

The structure of all outputs is the same each channel. You can edit following parameters:

- MUTE STATE: Mute function (at output channel)
- **GAIN: Output delay**  $\blacktriangleright$
- **MIXER:** Routing from input to output channel
- ь **DELAY: Output delay**
- POLARITY: Polarity switch  $\blacksquare$
- $\blacktriangleright$ HPF: Highpass filter at output channel
- LPF: Lowpass filter at output channel ь
- EQ1-6: Parametric. Low-Shelf and High-Shelf equalizer 1-6
- **LIMITER:** Limiter at output channel

# **4.3.4.1. State Settings (Mute)**

Press **[SEL/EXIT]** to enter the main menu. Press **[PREV]** or **[NEXT]** to select:

- ? The sub-menu **<EDIT OUTPUT AUX>** for editing the aux output channel.
- ? The sub-menu **<EDIT OUTPUT SUB>** for editing the sub output channel.
- ? The sub-menu **<EDIT OUTPUT L>** for editing the left mid/hi output channel.
- ? The sub-menu **<EDIT OUTPUT R>** for editing the right mid/hi output channel.

#### Confirm with **[ENTER]**.

To change the parameter setting, use the keys **[UP]** or **[DOWN]**. Confirm with **[ENTER]** to accept the setting.

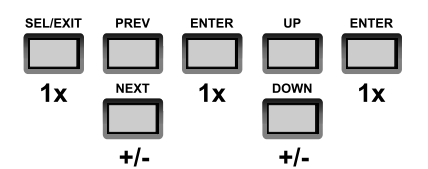

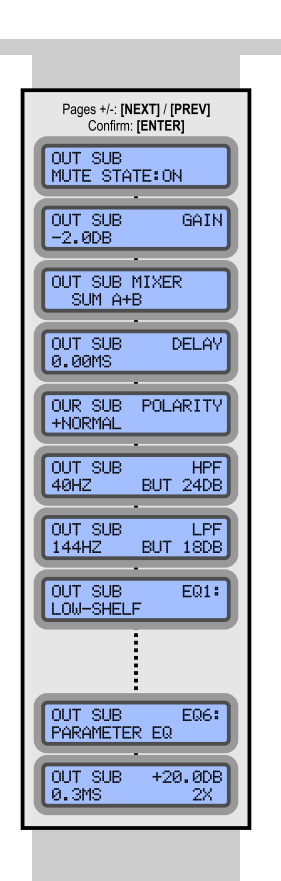

#### <MAIN MENU> EDIT OUTPUT **SUB**

**OUT SUB** MUTE STATE: ON

#### 4.3.4. Ausgangskanäle **Editieren** (aux/sub/links/rechts)

Die Verfahrensweise aller Ausgangskanäle ist identisch aufgebaut. In den nachfolgenden Punkten finden Sie folgende editierbaren Parameter:

- MUTE STATE: Mutefunktion (Ausgangskanal)
- GAIN: Empfindlichkeit / Gain pro Ausgang
- MIXER: Zuweisung zu Eingang / Eingängen
- DELAY: Delay an Ausgang ь
- POLARITY: Polaritätswandler (schaltbar) ь
- ► HPF: Hochpassfilter an Ausgang
- EPF: Tiefpassfilter an Ausgang
- EQ1-6: Parametrische. Low-Shelf bzw. High-Shelf Equalizer 1 bis 6
- EIMITER: Limiter an Ausgang

#### **4.3.4.1. Status Editieren (Mute)**

Drücken Sie **[SEL/EXIT]**, um in das Hauptmenü zu gelangen. Wählen Sie durch Drücken der Tasten **[PREV]** bzw. **[NEXT]:**

- ? Das Untermenü **<EDIT OUTPUT AUX>** für den Aux Ausgangskanal.
- ? Das Untermenü **<EDIT OUTPUT SUB>** für den Subwoofer Ausgangskanal.
- ► Das Untermenü **EDIT OUTPUT L>** für den Ausgangskanal des linken Satelliten.
- ? Das Untermenü **<EDIT OUTPUT R>** für den Ausgangskanal des rechten Satelliten.

Bestätigen Sie jede Auswahl mit **[ENTER]**.

Um den Wert zu verändern, drücken Sie **[UP]** bzw. **[DOWN]**. Bestätigen Sie den Wert mit der Taste **[ENTER]**. Die Einstellung wird gespeichert. Danach gelangen Sie eine Ebene nach oben zurück.

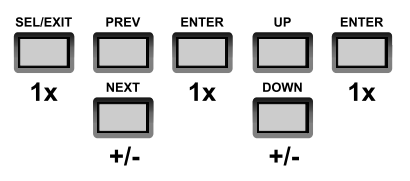

# **4.3.4.2. Output Gain Settings**

Press **[SEL/EXIT]** to enter the main menu. Press **[PREV]** or **[NEXT]** to select:

- ? The sub-menu **<EDIT OUTPUT AUX>** for editing the aux output channel.
- ? The sub-menu **<EDIT OUTPUT SUB>** for editing the sub output channel.
- ? The sub-menu **<EDIT OUTPUT L>** for editing the left mid/hi output channel.
- ▶ The sub-menu **<EDIT OUTPUT R>** for editing the right mid/hi output channel.

Confirm with **[ENTER]**.

Press 1 x **[NEXT]** and the display will show the **<GAIN>** screen. To change the parameter setting, use the keys **[UP]** or **[DOWN]**.

Confirm with **[ENTER]** to accept the setting.

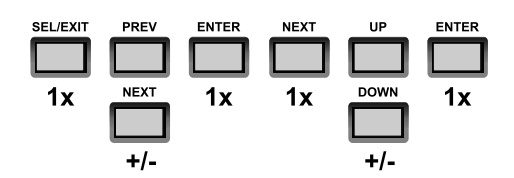

#### **4.3.4.3. Settings**

This function enables a totally free routing from each input channel to each output channel. Following settings are possible:

- **E** <L> (left input signal)
- 
- **► <R>** (right input signal)<br>► <L+R> (left + right input  $SL+R$ <sup>></sup> (left + right input signal = sum)

Press **[SEL/EXIT]** to enter the main menu. Press **[PREV]** or **[NEXT]** to select:

- ? The sub-menu **<EDIT OUTPUT AUX>** for editing the aux output channel.
- ? The sub-menu **<EDIT OUTPUT SUB>** for editing the sub output channel.
- ? The sub-menu **<EDIT OUTPUT L>** for editing the left mid/hi output channel.
- The sub-menu <**EDIT OUTPUT R>** for editing the right mid/hi output channel.

Confirm with **[ENTER]**.

<MAIN MENU> EDIT OUTPUT SUB

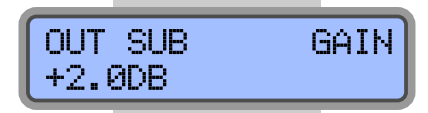

<MAIN MENU>

EDIT OUTPUT SUB

OUT SUB MIXER

SUM L+R

# **4.3.4.2. Ausgangs-Gain Editieren**

Drücken Sie **[SEL/EXIT]**, um in das Hauptmenü zu gelangen. Wählen Sie durch Drücken der Tasten **[PREV]** bzw. **[NEXT]:**

- ? Das Untermenü **<EDIT OUTPUT AUX>** für den Aux Ausgangskanal.
- ? Das Untermenü **<EDIT OUTPUT SUB>** für den Subwoofer Ausgangskanal.
- ? Das Untermenü **<EDIT OUTPUT L>** für den Ausgangskanal des linken Satelliten.
- ? Das Untermenü **<EDIT OUTPUT R>** für den Ausgangskanal des rechten Satelliten.

#### Bestätigen Sie jede Auswahl mit **[ENTER]**.

Drücken Sie die Taste **[NEXT]** 1 mal, bis Sie den Menüpunkt **<GAIN>** erreicht haben. Um nun den Wert zu verändern, drücken Sie **[UP]** bzw. **[DOWN]**. Bestätigen Sie den Wert mit der Taste **[ENTER]**. Die Einstellung wird gespeichert. Danach gelangen Sie eine Ebene nach oben zurück.

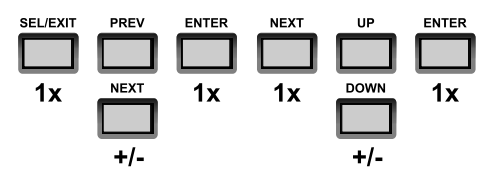

#### **Mixer / Routing 4.3.4.3. Mixer / Routing Editieren**

Diese Funktion ermöglich die Zuweisung von einem beliebigen Eingangssignal zu einem beliebigen Ausgangssignal. Pro Ausgang kann folgendes Routing eingestellt werden:

- ? Kanal **<L>**(linkes Eingangssignal),
- ? Kanal **<R>**(rechtes Eingangssignal)
- ▶ Kanäle <L+R> (Summe aus linkem und rechtem Eingangssignal)

Drücken Sie **[SEL/EXIT]**, um in das Hauptmenü zu gelangen. Wählen Sie durch Drücken der Tasten **[PREV]** bzw. **[NEXT]:**

- ? Das Untermenü **<EDIT OUTPUT SUB>** für den Subwoofer Ausgangskanal.
- ? Das Untermenü **<EDIT OUTPUT AUX>** für den Aux Ausgangskanal.
- ? Das Untermenü **<EDIT OUTPUT L>** für den Ausgangskanal des linken Satelliten.
- ? Das Untermenü **<EDIT OUTPUT R>** für den Ausgangskanal des rechten Satelliten.

Bestätigen Sie jede Auswahl mit **[ENTER]**.

 $20$ 

nnva

Press 2 x **[NEXT]** and the display will show the **<GAIN>** screen. To change the parameter setting, use the keys **[UP]** or **[DOWN]**.

Confirm with **[ENTER]** to accept the setting.

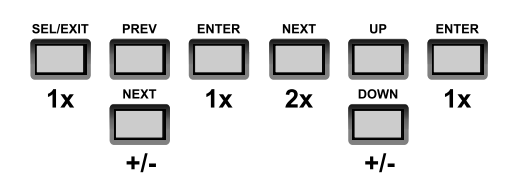

# **4.3.4.4. Output Delay Settings**

Press **[SEL/EXIT]** to enter the main menu. Press **[PREV]** or **[NEXT]** to select:

- ? The sub-menu **<EDIT OUTPUT AUX>**for editing the aux output channel.
- ? The sub-menu **<EDIT OUTPUT SUB>** for editing the sub output channel.
- ▶ The sub-menu **<EDIT OUTPUT L>** for editing the left mid/hi output channel.
- ▶ The sub-menu <**EDIT OUTPUT R>** for editing the right mid/hi output channel.

Confirm with **[ENTER]**.

Press 3 x **[NEXT]** and the display will show the **<DELAY>** screen. To change the parameter setting, use the keys **[UP]** or **[DOWN]**.

Confirm with **[ENTER]** to accept the setting.

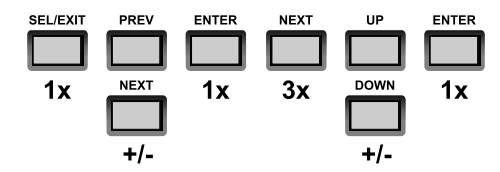

<MAIN MENU> EDIT OUTPUT **SUB OUT SUB** DELAY 0.15MS

Drücken Sie die Taste **[NEXT]** 2 mal, bis Sie den Menüpunkt **<GAIN>** erreicht haben. Um nun den Wert zu verändern, drücken Sie **[UP]** bzw. **[DOWN]**. Bestätigen Sie den Wert mit der Taste **[ENTER]**. Die Einstellung wird gespeichert. Danach gelangen Sie eine Ebene nach oben zurück.

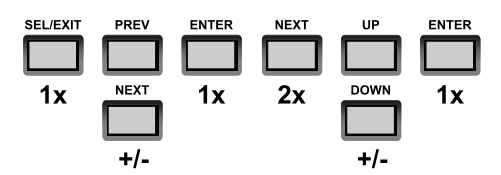

# **4.3.4.4. Ausgangs-Delay Editieren**

Drücken Sie **[SEL/EXIT]**, um in das Hauptmenü zu gelangen. Wählen Sie durch Drücken der Tasten **[PREV]** bzw. **[NEXT]:**

- ? Das Untermenü **<EDIT OUTPUT AUX>** für den Aux Ausgangskanal.
- ? Das Untermenü **<EDIT OUTPUT SUB>** für den Subwoofer Ausgangskanal.
- ? Das Untermenü **<EDIT OUTPUT L>** für den Ausgangskanal des linken Satelliten.
- ▶ Das Untermenü <**EDIT OUTPUT R>** für den Ausgangskanal des rechten Satelliten.

Bestätigen Sie jede Auswahl mit **[ENTER]**.

Drücken Sie die Taste **[NEXT]** 3 mal, bis Sie den Menüpunkt **<DELAY>** erreicht haben. Um nun den Wert zu verändern, drücken Sie **[UP]** bzw. **[DOWN]**. Bestätigen Sie den Wert mit der Taste **[ENTER]**. Die Einstellung wird gespeichert. Danach gelangen Sie eine Ebene nach oben zurück.

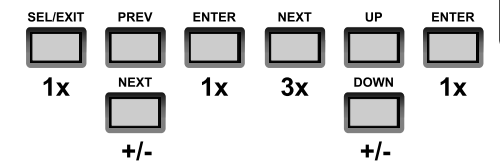

# **4.3.4.5.**

Press **[SEL/EXIT]** to enter the main menu. Press **[PREV]** or **[NEXT]** to select:

- ? The sub-menu **<EDIT OUTPUT AUX>** for editing the aux output channel.
- ? The sub-menu **<EDIT OUTPUT SUB>** for editing the sub output channel.
- ? The sub-menu **<EDIT OUTPUT L>** for editing the left mid/hi output channel.
- ? The sub-menu **<EDIT OUTPUT R>** for editing the right mid/hi output channel.

Confirm with **[ENTER]**.

Press 4 x **[NEXT]** and the display will show the **<POLARITY>** screen. To change the parameter setting, use the keys **[UP]** or **[DOWN]**.

Confirm with **[ENTER]** to accept the setting.

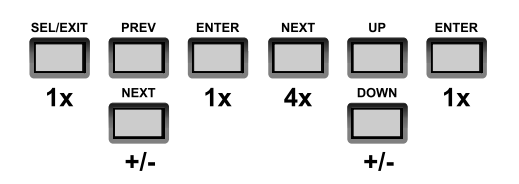

# **4.3.4.6. Settings**

Press **[SEL/EXIT]** to enter the main menu. Press **[PREV]** or **[NEXT]** to select:

- ? The sub-menu **<EDIT OUTPUT AUX>**for editing the aux output channel.
- ? The sub-menu **<EDIT OUTPUT SUB>** for editing the sub output channel.
- ? The sub-menu **<EDIT OUTPUT L>** for editing the left mid/hi output channel.
- ? The sub-menu **<EDIT OUTPUT R>** for editing the right mid/hi output channel.

Confirm with **[ENTER]**.

Press 5 x **[NEXT]** and the display will show the **<HPF>** screen.

To switch ON or OFF this function, use the keys **[UP]** or **[DOWN]**. To change the parameter setting, use the keys **[UP]** or **[DOWN]**. Confirm and step to the next parameter with **[ENTER]**. The settings are accepted automatically. Press **[SEL/EXIT]** to get one layer back.

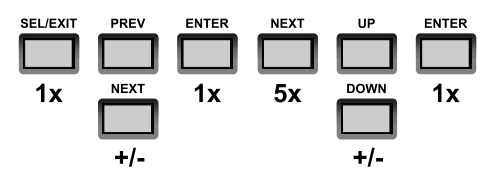

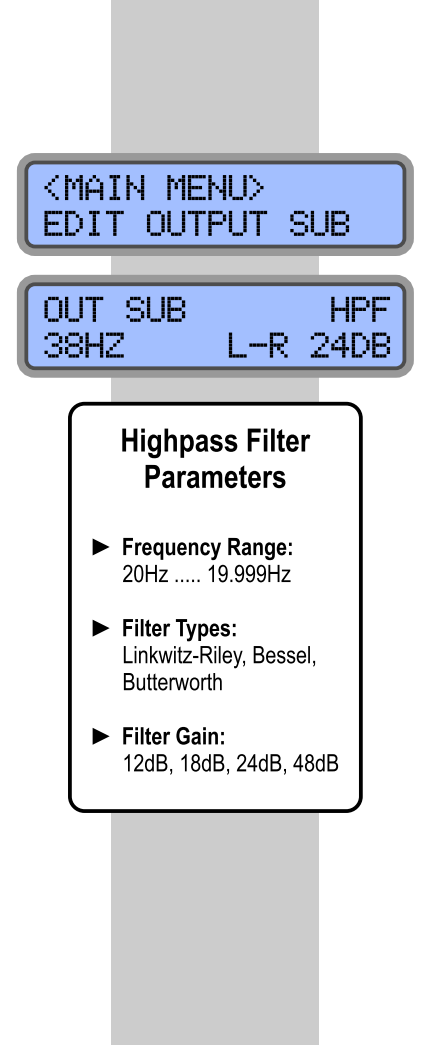

<MAIN MENU> EDIT OUTPUT SUB

POLARITY

**OUT SUB** 

+NORMAL

# **Polarity Settings 4.3.4.5. Polarität Editieren**

Drücken Sie **[SEL/EXIT]**, um in das Hauptmenü zu gelangen. Wählen Sie durch Drücken der Tasten **[PREV]** bzw. **[NEXT]:**

- ? Das Untermenü **<EDIT OUTPUT AUX>** für den Aux Ausgangskanal.
- ? Das Untermenü **<EDIT OUTPUT SUB>**für den Subwoofer Ausgangskanal.
- ? Das Untermenü **<EDIT OUTPUT L>** für den Ausgangskanal des linken Satelliten.
- ? Das Untermenü **<EDIT OUTPUT R>** für den Ausgangskanal des rechten Satelliten.

Bestätigen Sie jede Auswahl mit **[ENTER]**.

Drücken Sie die Taste **[NEXT]** 4 mal, bis Sie den Menüpunkt **<POLARITY>** erreicht haben. Um nun den Wert zu verändern, drücken Sie **[UP]** bzw. **[DOWN]**. Bestätigen Sie den Wert mit der Taste **[ENTER]**. Die Einstellung wird gespeichert. Danach gelangen Sie eine Ebene nach oben zurück.

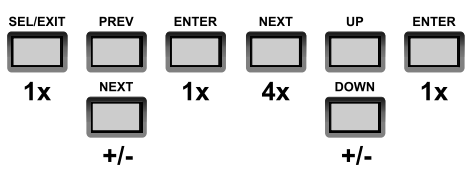

# **Highpass Filter 4.3.4.6. Hochpassfilter Editieren**

Drücken Sie **[SEL/EXIT]**, um in das Hauptmenü zu gelangen. Wählen Sie durch Drücken der Tasten **[PREV]** bzw. **[NEXT]:**

- ? Das Untermenü **<EDIT OUTPUT AUX>** für den Aux Ausgangskanal.
- ? Das Untermenü **<EDIT OUTPUT SUB>** für den Subwoofer Ausgangskanal.
- ? Das Untermenü **<EDIT OUTPUT L>** für den Ausgangskanal des linken Satelliten.
- ? Das Untermenü **<EDIT OUTPUT R>** für den Ausgangskanal des rechten Satelliten.

Bestätigen Sie jede Auswahl mit **[ENTER]**.

Drücken Sie die Taste **[NEXT]** 5 mal, bis Sie den Menüpunkt **<HPF>** erreicht haben.

Um die Funktion zu aktivieren bzw. zu deaktivieren, drücken Sie **[UP]** bzw. **[DOWN]**. Bei aktivierter Funktion ändern Sie die Werte mit **[UP]** bzw. **[DOWN]**. Bestätigen Sie den Wert mit der Taste **[ENTER]** und Sie gelangen zum nächsten Parameter. Die Einstellung wird automatisch übernommen. Mit **[SEL/EXIT]** gelagen Sie eine Menüebene nach oben zurück.

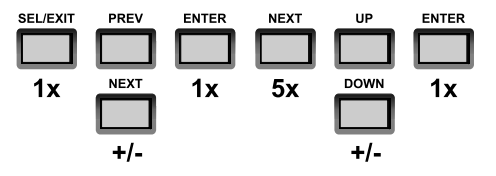

'Inova

# **4.3.4.7. Lowpass Filter Settings**

Press **[SEL/EXIT]** to enter the main menu. Press **[PREV]** or **[NEXT]** to select:

- ▶ The sub-menu **<EDIT OUTPUT AUX>** for editing the aux output channel.
- ? The sub-menu **<EDIT OUTPUT SUB>** for editing the sub output channel.
- ? The sub-menu **<EDIT OUTPUT L>** for editing the left mid/hi output channel.
- ? The sub-menu **<EDIT OUTPUT R>** for editing the right mid/hi output channel.

Confirm with **[ENTER]**.

Press 6 x **[NEXT]** and the display will show the **<LPF>** screen.

To switch ON or OFF this function, use the keys **[UP]** or **[DOWN]**. To change the parameter setting, use the keys **[UP]** or **[DOWN]**. Confirm and step to the next parameter with **[ENTER]**. The settings are accepted automatically. Press **[SEL/EXIT]** to get one layer back.

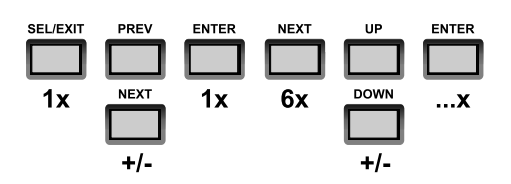

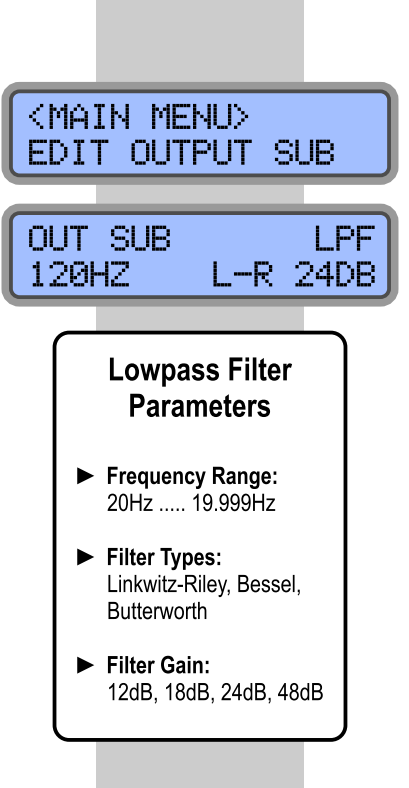

#### **4.3.4.7. Tiefpassfilter Editieren**

Drücken Sie **[SEL/EXIT]**, um in das Hauptmenü zu gelangen. Wählen Sie durch Drücken der Tasten **[PREV]** bzw. **[NEXT]:**

- ? Das Untermenü **<EDIT OUTPUT AUX>** für den Aux Ausgangskanal.
- ▶ Das Untermenü <**EDIT OUTPUT SUB>** für den Subwoofer Ausgangskanal.
- ? Das Untermenü **<EDIT OUTPUT L>** für den Ausgangskanal des linken Satelliten.
- ? Das Untermenü **<EDIT OUTPUT R>** für den Ausgangskanal des rechten Satelliten.

Bestätigen Sie jede Auswahl mit **[ENTER]**.

Drücken Sie die Taste **[NEXT]** 6 mal, bis Sie den Menüpunkt **<LPF>** erreicht haben.

Um die Funktion zu aktivieren bzw. zu deaktivieren, drücken Sie **[UP]** bzw. **[DOWN]**. Bei aktivierter Funktion ändern Sie die Werte mit **[UP]** bzw. **[DOWN]**. Bestätigen Sie den Wert mit der Taste **[ENTER]** und Sie gelangen zum nächsten Parameter. Die Einstellung wird automatisch übernommen. Mit **[SEL/EXIT]** gelagen Sie eine Menüebene nach oben zurück.

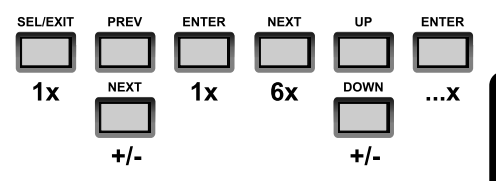

# **4.3.4.8. Output EQs 1-6 Settings**

Press **[SEL/EXIT]** to enter the main menu. Press **[PREV]** or **[NEXT]** to select:

- ? The sub-menu **<EDIT OUTPUT AUX>** for editing the aux output channel.
- ? The sub-menu **<EDIT OUTPUT SUB>** for editing the sub output channel.
- ? The sub-menu **<EDIT OUTPUT L>** for editing the left mid/hi output channel.
- The sub-menu <**EDIT OUTPUT R>** for editing the right mid/hi output channel.

Confirm with **[ENTER]**.

Press 7-12 x **[NEXT]** and the display will show the **<EQ1>, <EQ2>, <EQ3>, <EQ4>, <EQ5>** or **<EQ6>**  screen. Confirm with **[ENTER]**.

Select now the filter type with the keys **[UP]** and **[DOWN]**. Confirm filter type with **[ENTER]**. You can select from following filter types at each EQ:

- $\blacktriangleright$  Parametric EQ (1-6)
- Low-Shelf EQ (1-6)
- $\blacktriangleright$  High-Shelf EQ (1-6)

Change the settings with **[UP]** and **[DOWN]**. Confirm and step to the next parameter with **[ENTER]**. The settings are accepted automatically. Press **[SEL/EXIT]** to get one layer back.

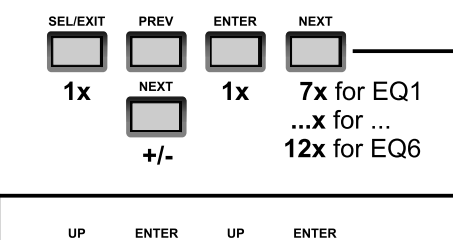

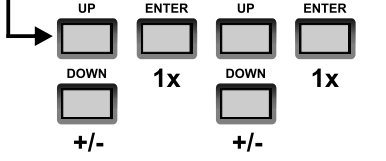

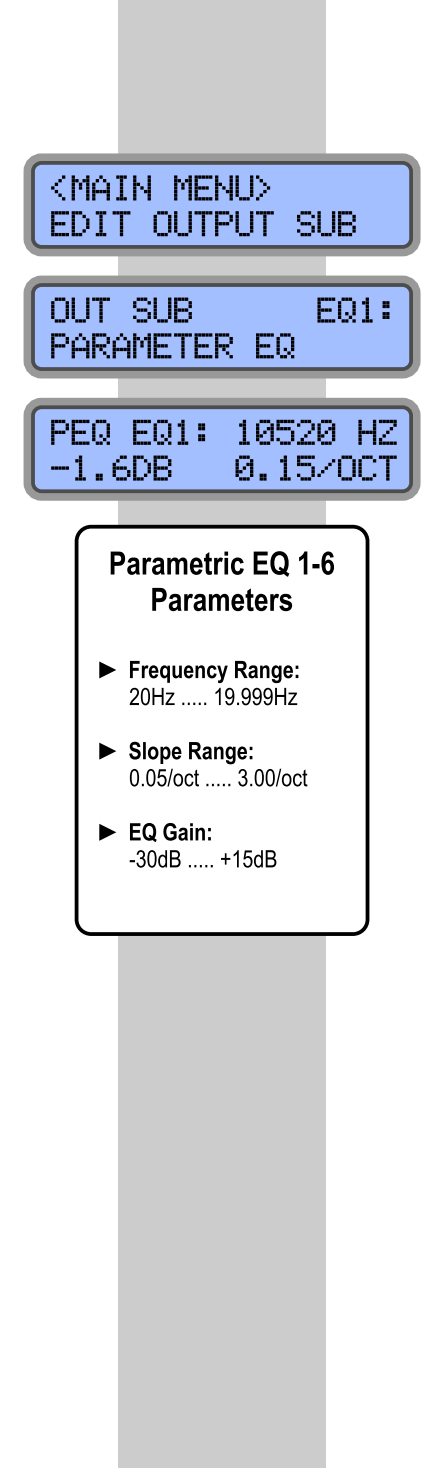

# **4.3.4.8. Ausgangs-EQs 1-6 Editieren**

Drücken Sie **[SEL/EXIT]**, um in das Hauptmenü zu gelangen. Wählen Sie durch Drücken der Tasten **[PREV]** bzw. **[NEXT]:**

- ? Das Untermenü **<EDIT OUTPUT AUX>** für den Aux Ausgangskanal.
- ? Das Untermenü **<EDIT OUTPUT SUB>** für den Subwoofer Ausgangskanal.
- ? Das Untermenü **<EDIT OUTPUT L>** für den Ausgangskanal des linken Satelliten.
- ? Das Untermenü **<EDIT OUTPUT R>** für den Ausgangskanal des rechten Satelliten.

Bestätigen Sie jede Auswahl mit **[ENTER]**.

Drücken Sie die Taste **[NEXT]** 7 bis 12 mal, bis Sie den Menüpunkt **<EQ1>**, **<EQ2>**, **<EQ3>**, **<EQ4>**, **<EQ5>** oder **<EQ6>** erreicht haben. Bestätigen Sie mit **[ENTER]**.

Wählen Sie zunächst mit **[UP]** bzw. **[DOWN]** die gewünschte Filtertype aus und bestätigen Sie den Wert mit der Taste **[ENTER]**. Sie können zwischen folgenden Filtertypen auswählen:

- Parametrischer EQ (1-6)
- $\blacktriangleright$  Low-Shelf EQ (1-6)
- $\blacktriangleright$  High-Shelf EQ (1-6)

Ändern Sie die Werte mit **[UP]** bzw. **[DOWN]**. Bestätigen Sie den Wert mit der Taste **[ENTER]** und Sie gelangen zum nächsten Parameter. Die Einstellung wird automatisch übernommen. Mit **[SEL/EXIT]** gelagen Sie eine Menüebene nach oben zurück.

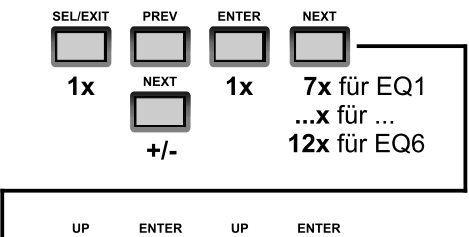

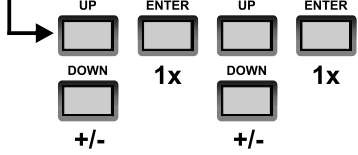

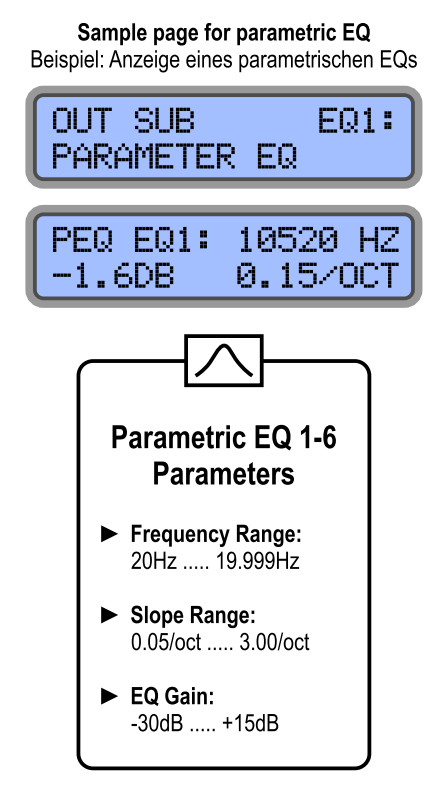

# **4.3.4.9. Settings**

Press **[SEL/EXIT]** to enter the main menu. Press **[PREV]** or **[NEXT]** to select:

- ▶ The sub-menu **<EDIT OUTPUT AUX>** for editing the aux output channel.
- ? The sub-menu **<EDIT OUTPUT SUB>** for editing the sub output channel.
- ? The sub-menu **<EDIT OUTPUT L>** for editing the left mid/hi output channel.
- ? The sub-menu **<EDIT OUTPUT R>** for editing the right mid/hi output channel.

Confirm with **[ENTER]**.

Press 13 x **[NEXT]** and the display will show the **<LIMITER>** screen.

To change the parameter setting, use the keys **[UP]** or **[DOWN]**. Confirm and step to the next parameter with **[ENTER]**. The settings are accepted automatically. Press **[SEL/EXIT]** to get one layer back.

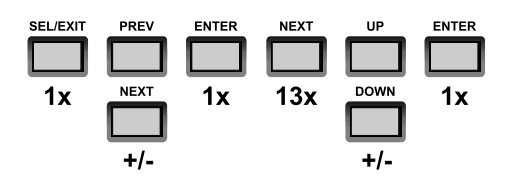

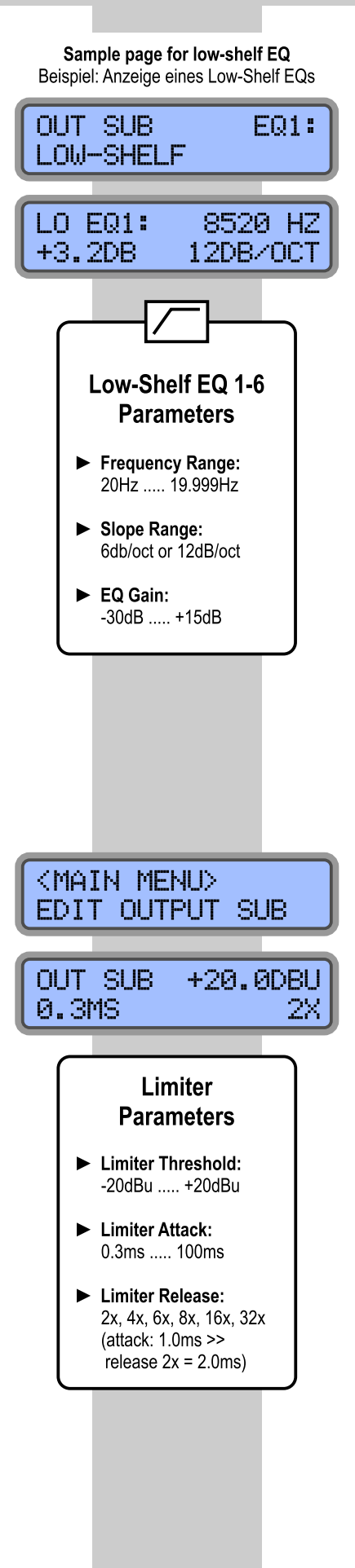

Sample page for high-shelf EQ Beispiel: Anzeige eines High-Shelf EQs **OUT SUR** F01: **HIGH-SHELF** HI E01: 250 HZ  $+1.5<sub>DB</sub>$ 6DB/OCT High-Shelf EQ 1-6 **Parameters** Frequency Range: 20Hz ..... 19.999Hz Slope Range: 6db/oct or 12dB/oct EQ Gain:

# **Output-Limiter 4.3.4.9. Ausgangs-Limiter Editieren**

-30dB ..... +15dB

Drücken Sie **[SEL/EXIT]**, um in das Hauptmenü zu gelangen. Wählen Sie durch Drücken der Tasten **[PREV]** bzw. **[NEXT]:**

- ? Das Untermenü **<EDIT OUTPUT AUX>** für den
- Aux Ausgangskanal. ? Das Untermenü **<EDIT OUTPUT SUB>** für den Subwoofer Ausgangskanal.
- ? Das Untermenü **<EDIT OUTPUT L>** für den Ausgangskanal des linken Satelliten.
- ? Das Untermenü **<EDIT OUTPUT R>** für den Ausgangskanal des rechten Satelliten.

Bestätigen Sie jede Auswahl mit **[ENTER]**.

Drücken Sie die Taste **[NEXT]** 13 mal, bis Sie den Menüpunkt **<LIMITER>** erreicht haben.

Ändern Sie die Werte mit **[UP]** bzw. **[DOWN]**. Bestätigen Sie den Wert mit der Taste **[ENTER]** und Sie gelangen zum nächsten Parameter. Die Einstellung wird automatisch übernommen. Mit **[SEL/EXIT]** gelagen Sie eine Menüebene nach oben zurück.

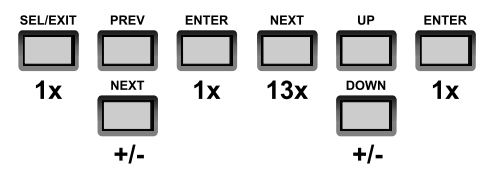

# 4.3.5. Device ID Settings

The DSP can be adjusted to 250 different deivce IDs (address in RS485-network). The default setting ID is "1". Change the device ID as per following instruction: Press **[SEL/EXIT]** to enter the main menu. Press [PREV] or [NEXT] to select the sub-menu <DEVICE ID SET> and confirm with [ENTER]. To change the device ID, use the keys [UP] or [DOWN]. Press [ENTER] to confirm.

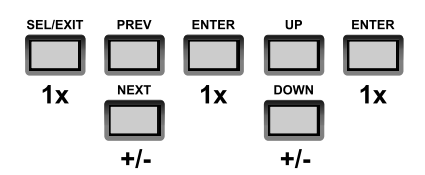

# 4.3.6. Panel Lock **Settings**

The panel at the subwoofer can be locked completely by using a password with max. 6 digits of numbers.

#### **LOCK PANEL:**

Press **ISEL/EXITI** to enter the main menu. Press [PREV] or [NEXT] to select the sub-menu <PANEL LOCK> and confirm with [ENTER]. Enter now a password (max, 6 digits of number 0-9):

- Jump left / right: keys [PREV] and [NEXT]
- Change digit: keys [UP] and [DOWN] ь

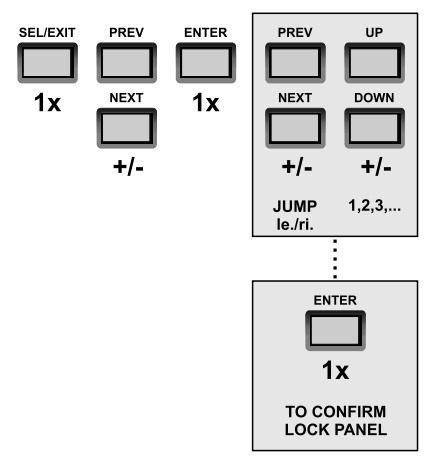

#### **UNLOCK PANEL:**

Press any key and the screen will show ask you for the password. Enter the password and confirm with [ENTER].

- In Jump left / right: keys [PREV] and [NEXT]
- ▶ Change digit: keys [UP] and [DOWN]

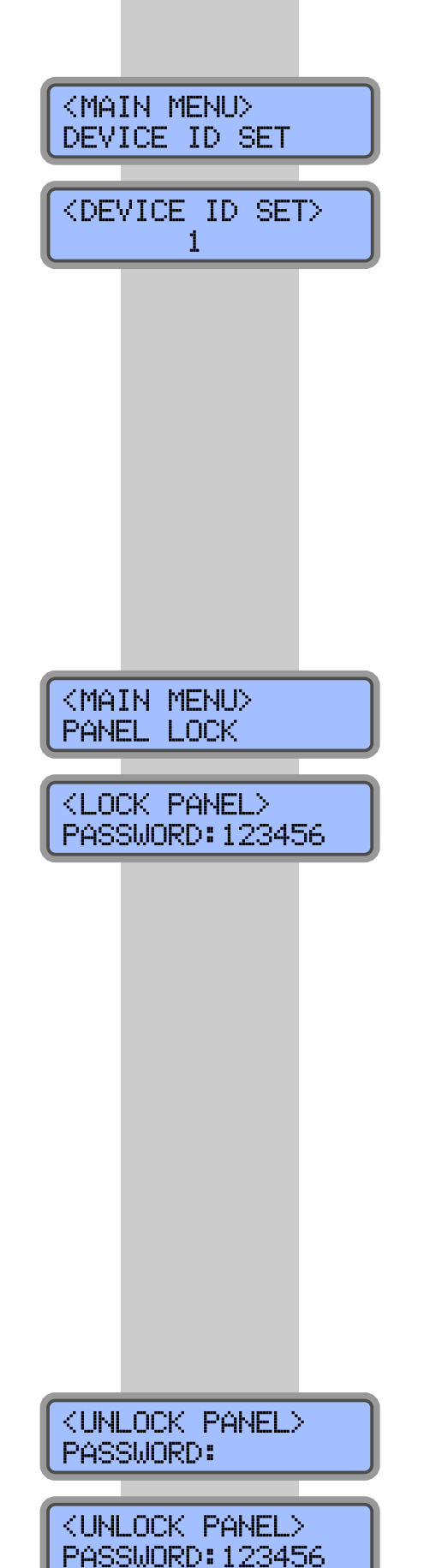

# 4.3.5. Geräte-ID Editieren

Der DSP hat 250 verschiedene IDs (Geräteadressen in einem RS485-Netzwerk). Die ID-Adresse bei Auslieferung lautet "1". Gehen Sie zur Umstellung der ID-Adresse wie folgt vor: Drücken Sie [SEL/EXIT], um in das Hauptmenü zu gelangen. Wählen Sie mit [PREV] bzw. [NEXT] das Untermenü <DEVICE ID SET> aus und bestätigen Sie mit [ENTER]. Wählen Sie nun mit [UP] und [DOWN] die ID-Adresse aus. Bestätigen Sie mit der Taste **[ENTER]**.

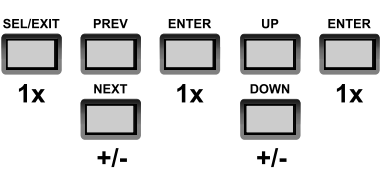

# 4.3.6. Sperrfunktion DSP-**Bedienpanel (lock)**

Der DSP-Panel des Subwoofer kann gegen Fehlbedienung und zum Schutz mit einem max. 6stelligen Passwort (Zahlen) gesperrt werden.

#### **PANEL SPERREN:**

Drücken Sie [SEL/EXIT], um in das Hauptmenü zu gelangen. Wählen Sie mit [PREV] bzw. [NEXT] das Untermenü <PANEL LOCK> aus und bestätigen Sie mit [ENTER]. Geben Sie ein max. 6-stelliges Passwort ein:

- Stelle links / rechts: Tasten [PREV] und [NEXT]
- > Zahl ändern: Tasten [UP] und [DOWN]

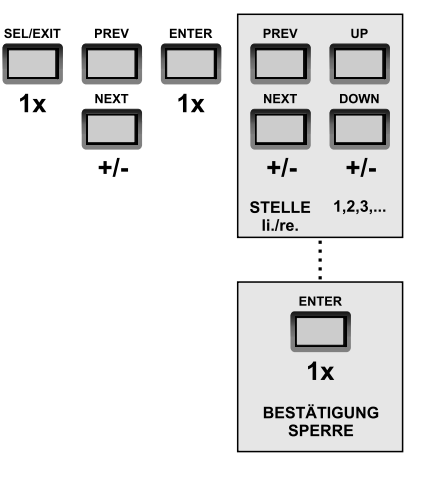

#### **PANEL ENTSPERREN:**

Drücken Sie eine beliebige Taste und geben Sie nach Aufforderung das vorher vergebene Passwort ein. Nach Eingabe bestätigen Sie mit [ENTER].

- Stelle links / rechts: Tasten [PREV] und [NEXT]
- > Zahl ändern: Tasten [UP] und [DOWN]

nova

# 4.3.7. LCD Backlight **Settings**

The backlight of the LCD-screen can be adjusted into following operation modes:

- <NORMALLY-ON>: Cont. ON  $\blacksquare$
- $\blacksquare$ <20s>: OFF after 20 sec. (touch any key to switch ON again)

Change the LCD backlight setting as per following<br>instruction: Press [SEL/EXIT] to enter the main menu. Press [PREV] or [NEXT] to select the sub-menu <BACKLIGHT SET> and confirm with [ENTER]. To change the device ID, use the keys [UP] or [DOWN]. Press [ENTER] to confirm.

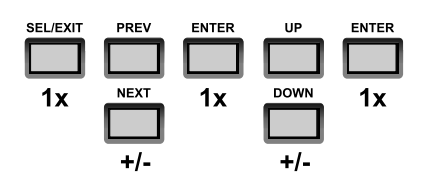

# 4.3.8. Version Info

To get information about O.S. version, press [SEL/EXIT] to enter the main menu. Press **[PREV]** or **[NEXT]** to select the sub-menu <VERSION INFO> and confirm with [ENTER].

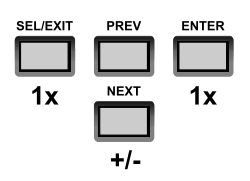

<MAIN MENU> **BACKLIGHT SET** 

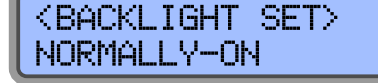

# <MAIN MENU> VERSION INFO <VERSION INFO>  $V2.0.1$

# 4.3.7. Beleuchtung LCD-**Display Editieren**

Die Hintergrundbeleuchtung kann in 2 verschiedene Funktionen geschaltet werden:

> <NORMALLY-ON>Dauerbeleuchtung

ь

<20s>: Abschaltung nach 20 Sekunden (Drücken Sie eine beliebige Taste und die Beleuchtung wieder zu aktivieren)

Gehen Sie zur Umstellung der LCD Backlight Funktion wie folgt vor: Drücken Sie [SEL/EXIT], um in das Hauptmenü zu gelangen. Wählen Sie mit [PREV] bzw. [NEXT] das Untermenü <BACKLIGHT SET> aus und bestätigen Sie mit [ENTER]. Wählen Sie nun mit [UP] und [DOWN] die ID-Adresse aus. Bestätigen Sie mit der Taste [ENTER].

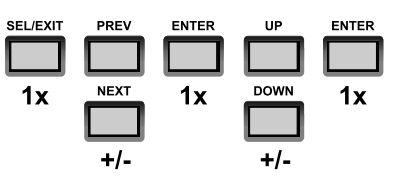

# 4.3.8. Version Information

Um die Information zur O.S. Version zu erhalten, drücken Sie [SEL/EXIT], um in das Hauptmenü zu gelangen. Wählen Sie mit [PREV] bzw. [NEXT] das Untermenü <VERSION INFO> aus und bestätigen Sie mit [ENTER].

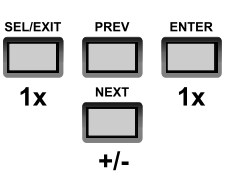

#### **5. Computer Remote Software (PC)**

The DSP can be adjusted and controlled with the free PC software. This software is a professional tool and enables a quick and effective programming of presets in real-time (online or offline). The program shows adjustments of any filter in a graphic simulation. All DSP-functions and adjustments can be loaded, edited and saved with this tool. The software is compatible with WINDOWS 98©, WINDOWS 2000©, WINDOWS XP©, WINDOWS VISTA© and WINDOWS 7© (all 32-bit and 64-bit versions).

# **5. Computer Steuersoftware (PC)**

Die Steuersoftware des digitalen Systemcontrollers ist ein professionelles Werkzeug, mit dem Programme (Presets) intuitiv und effizient online in Echtzeit (Real Time) sowie offline erstellt werden können. Die Steuersoftware ist einfach und übersichtlich strukturiert und bietet eine klare grafische Anzeige aller Filter. Alle Funktionen und Einstellungen können mit der Steuersoftware geladen, editiert und gespeichert werden. Die Software ist lauffähig auf WINDOWS 98©, WINDOWS 2000©, WINDOWS XP©, WINDOWS VISTA© und WINDOWS 7© (alle 32-Bit und 64-Bit Versionen).

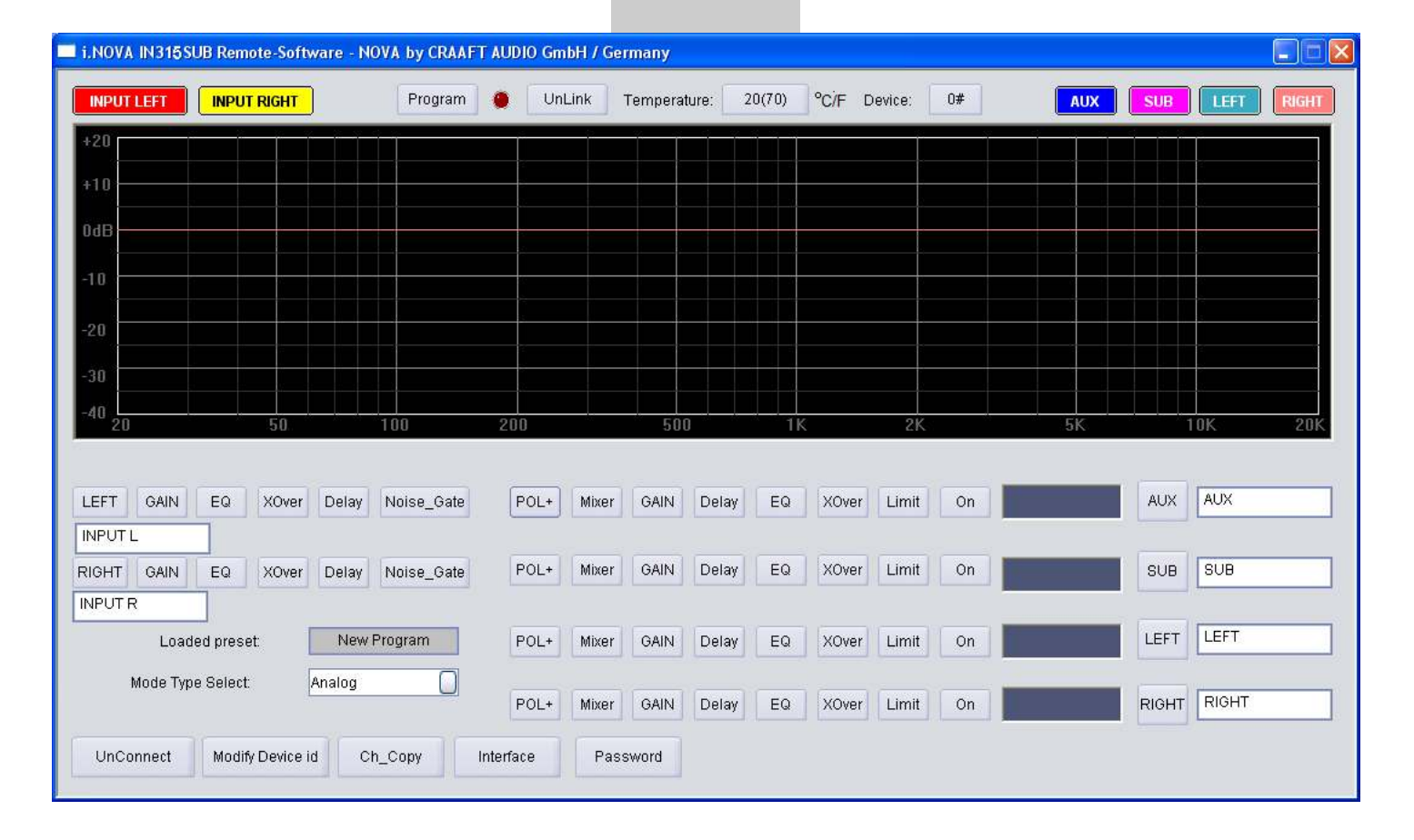

For connecting a PC computer the i.NOVA subwoofer, following cables are neccessary:

- 1 x USB standard cable (2.0)
- 1 x CAT-5 or higher network cable with (RJ45) (1-to-1, do not use a crossed cable)
- 1 x URC-1 USB-to-RS-485 converter.
- (**available as option**)

*\* RS-485 is a standard defining the electrical characteristics of drivers and receivers for use in balanced digital multipoint systems. These characteristics make such networks useful in industrial environments and similar applications.*

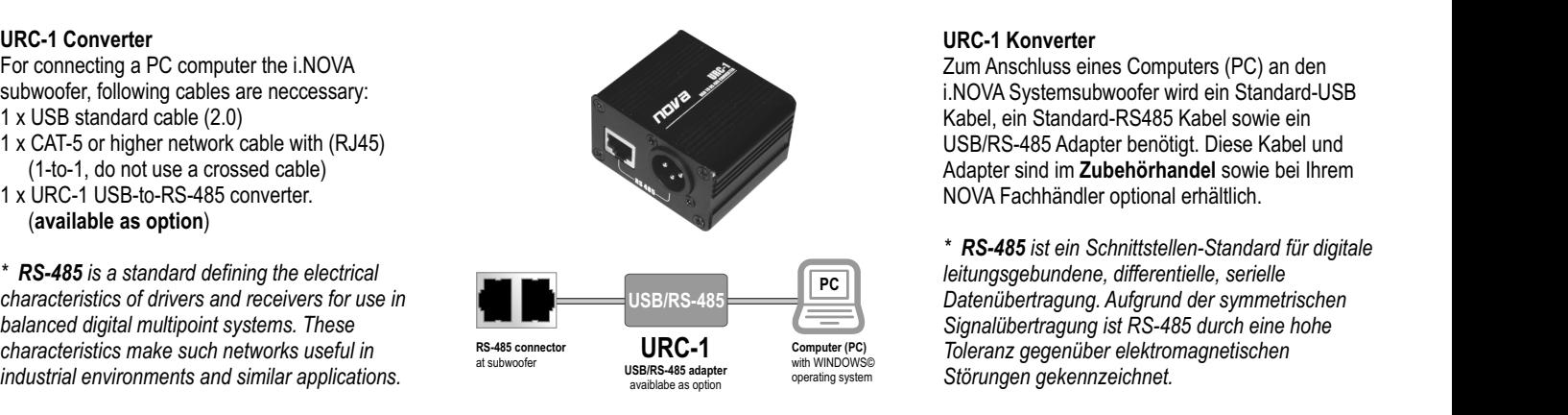

#### **URC-1 Konverter**

Zum Anschluss eines Computers (PC) an den i.NOVA Systemsubwoofer wird ein Standard-USB Kabel, ein Standard-RS485 Kabel sowie ein USB/RS-485 Adapter benötigt. Diese Kabel und Adapter sind im **Zubehörhandel** sowie bei Ihrem NOVA Fachhändler optional erhältlich.

*\* RS-485 ist ein Schnittstellen-Standard für digitale leitungsgebundene, differentielle, serielle Datenübertragung. Aufgrund der symmetrischen Signalübertragung ist RS-485 durch eine hohe Toleranz gegenüber elektromagnetischen Störungen gekennzeichnet.*

nnı/:

# **5.1. PC Driver Installation**

If you connect the subwoofer the first time to your computer, install the drivers for the URC-1 and the subwoofer first:

Connect the active subwoofer to the URC-1 converter and finally to a free USB port of your computer as per following instruction:

- 1. Switch on the subwoofer
- 2. Connect the subwoofer with the URC-1 with the LAN (cat5) cable
- 3. Connect the URC-1 with the computer with the USB cable
- 4. Wait some time and your computer will find ..new hardware"
- 5. Select the manual installation and put the CD-ROM into the CD-drive of your computer
- 6. Select the directory "drivers" and confirm the selection
- 7. The computer will ask you once again the same installation. Confirm again and start from this instruction with point 5.

After the driver installation the URC-1 will be visible at the system control of your Windows© operating system in the directoy "control panel" > "system" > "device manager". The URC-1 can be found in the directory "COM and LPT" and is named "HAWKBELL".

In case of problems change the COM port assignment to a COM port which is lower than "10" and also already "in use". In case of warnings comfirm in any way and continue.

Limited liability on contents. WINDOWS© operating systems are different in different countries and versions. In case of problems, as you local NOVA dealer or service center. The use of our drivers, software and instruction is at your own risk. We do not cover any damage or lost data of computer, O.S. or any other connected device.

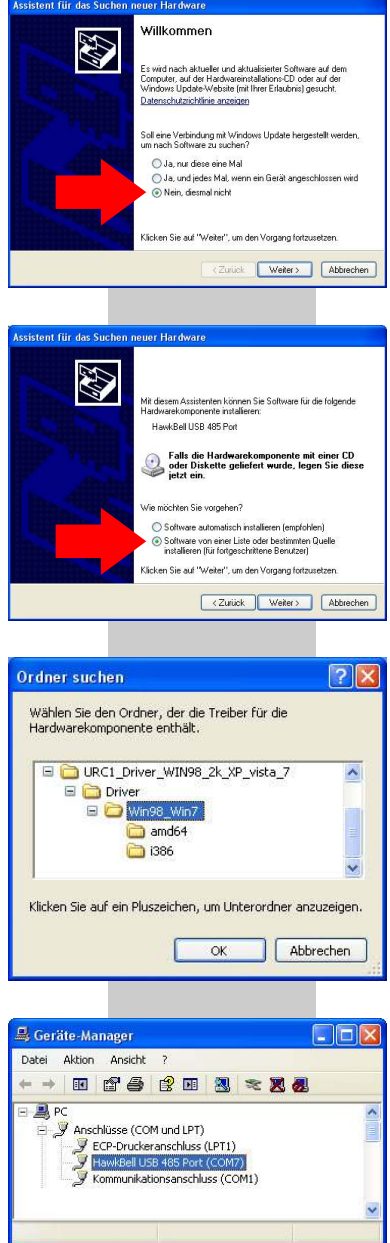

# **5.1. PC Treiberinstallation**

Wenn Sie den Subwoofer das erste Mal mit dem Computer verbinden, installieren Sie zunächst die dazu nötigen Treiber:

Verbinden Sie den aktiven Subwoofer mit dem URC-1 Konverter, diesen mit einem freien USB Port des Computers und folgen Sie dieser Anweisung:

- 1. Schalten Sie den Subwoofer ein
- 2. Verbinden Sie den Subwoofer mit dem URC-1 mittels des LAN (cat5) Kabels
- 3. Verbinden den URC-1 mit dem Computer mittels des USB Kabels
- 4. Warten Sie auf die PC-Meldung "Neue Hardware wurde erkannt"
- 5. Wählen Sie die manuelle Installation und legen Sie die mitgelieferte CD-ROM in das CD-ROM Laufwerk des PCs
- 6. Wählen Sie den Ordner "drivers" aus und bestätigen Sie
- 7. Der Computer wird diese Routine ein zweites Mal durchführen wollen. Dies ist normal und sollte ab Punkt 5. wiederholt werden

Nach erfolgreicher Treiberinstallation finden Sie den URC-1 in Ihrem Windows© unter "System" > "System" > "Hardware" > "Gerätemanager". Der URC-1 ist darin unter dem Ordner "COM und LPT" unter der Bezeichnung "HAWKBELL" aufgeführt.

Bei Verbindungsproblemen ändern Sie den COM Port (Anschluss) manuell auf einen COM Port kleiner "10". Der neue COM Port sollte auch mit "bereits belegt" gekennzeichnet sein. Bestätigen Sie evtl. auftretende Warnmeldungen.

Wir übernehmen keine Verantwortung für Datenverlust auf dem Computer in irgendeiner Weise durch die Verwendung unserer Treiber, Software oder Anleitung.

# 5.2. Software Guide

After driver installation you should go "online" with<br>your subwoofer. Start the PC Remote Software "INOVA IN315SUB.exe" and you will see the main screen.

The main screen is devided in three sections:

- **General funtions**  $\blacktriangleright$
- Input channels  $\blacktriangleright$ Output channels  $\blacktriangleright$
- 

#### 5.2. Software Guide

Nach erfolgreicher Treiberinstallation stellen Sie<br>eine Verbindung her. Öffnen Sie das Steuerprogramm (Dateiname "INOVA IN315SUB.exe") und Sie sehen das Hauptfenster.

Das Hauptfenster ist in drei Sektionen unterteilt:

einigen Sekunden die Meldung "Up File Successful".

- Generelle Funktionen
- $\blacktriangleright$  Eingangskanäle
- $\blacktriangleright$  Ausgangskanäle

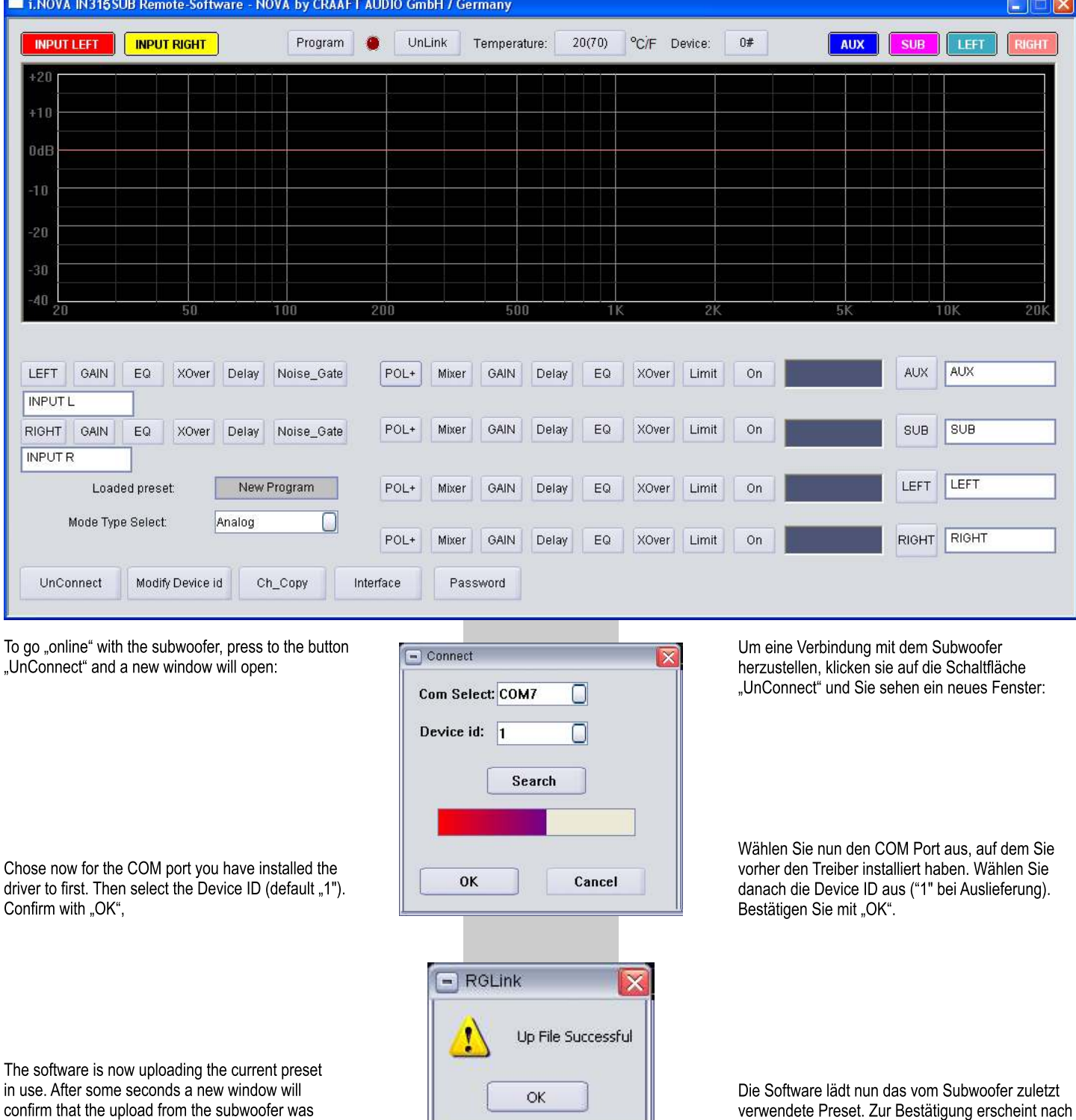

successful by showing "Up File Successful".

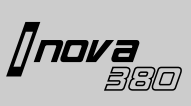

The functions of the software are the same than at the chapter 4. of this manual. Some additional funtions (noise gate, copy functions, etc.) make this software to a comfortable and powerful tool.

In case of problems or questions please ask your local NOVA dealer.

#### **Software, Drivers and Factory Backup**

You can download the PC remote software, drivers and the factory default preset (backup) from the NOVA website "**www.novacoustic.com**" (at IN 315 SUB / downloads).

Der Funktionsumfang der Software entspricht dem des Kapitels 4. dieser Anleitung. Einige zusätzliche Funktionen (Noise Gate, Kopierfunktionen, etc.) machen diese Software zu einem komfortablen und leistungsstarken Werkzeug.

Bei Problemen oder Fragen wenden Sie sich an Ihren NOVA Fachhändler.

#### **Software, Treiber und Werks-Backup**

Die PC Steuersoftware, Treiber und das Werkpreset (Default) kann jederzeit und von überall von der NOVA Website "www.novacoustic.de" geladen werden (unter IN 315 SUB / Downloads).

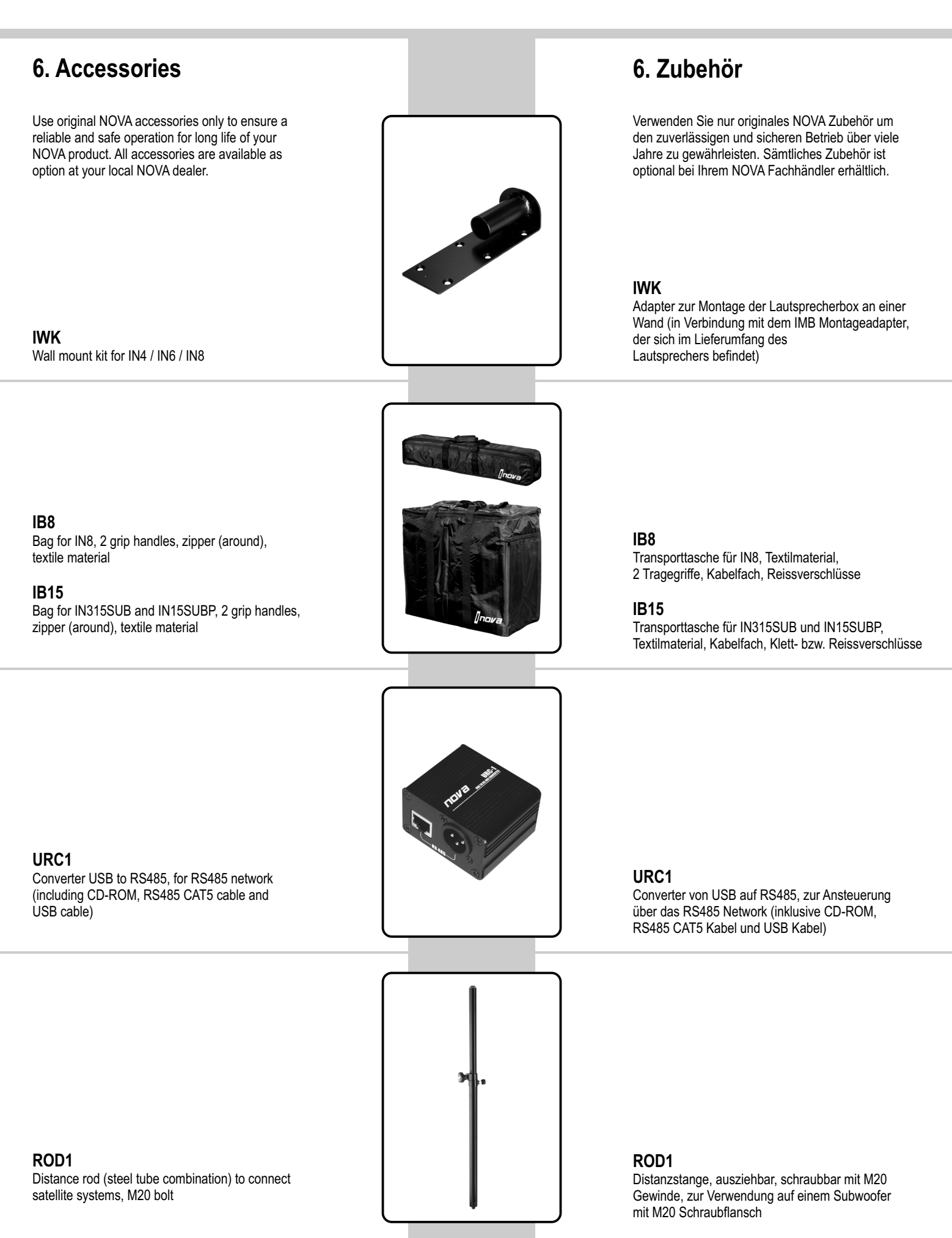

*[nova*<br>880

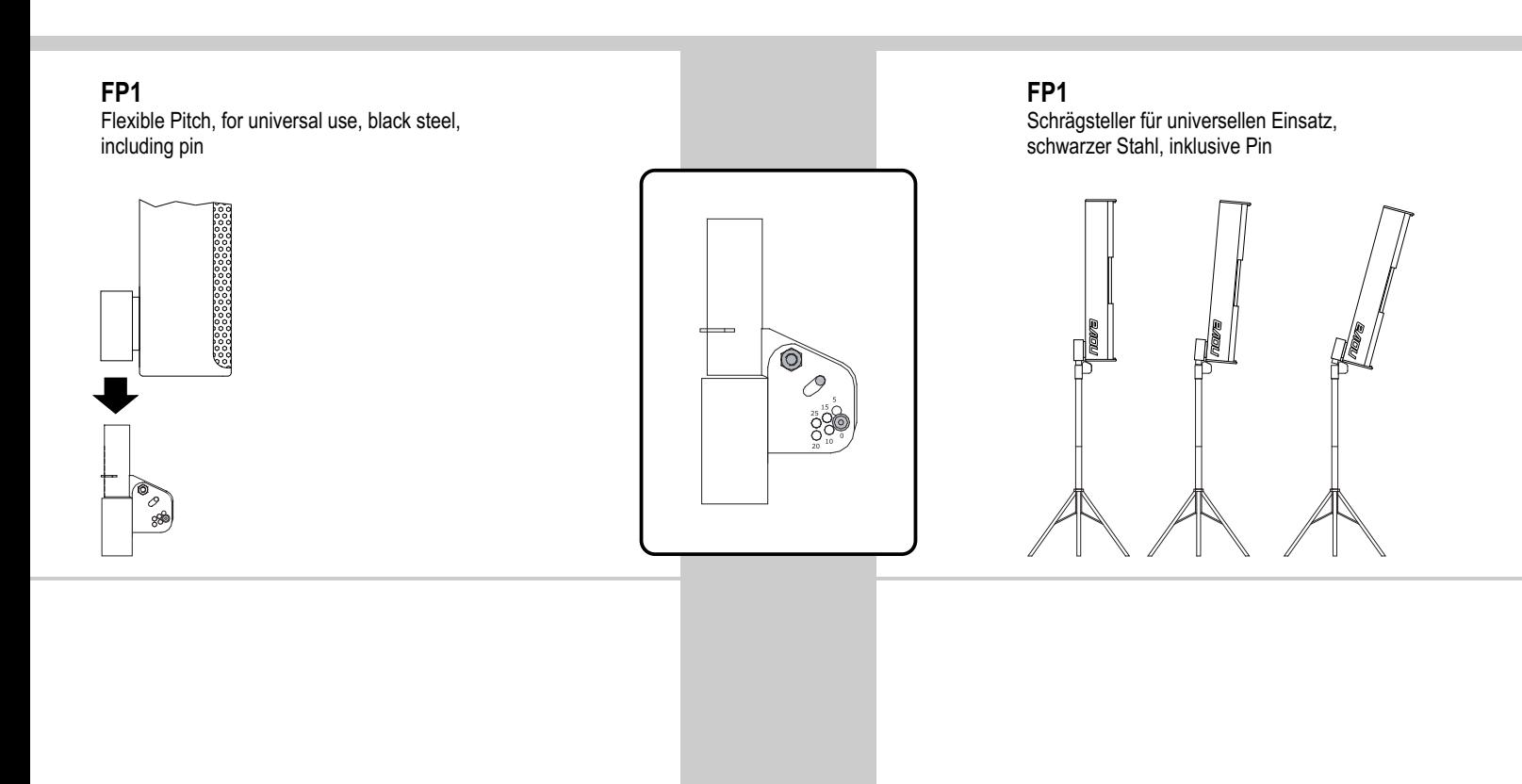

# **7. Technical Data / Technische Daten**

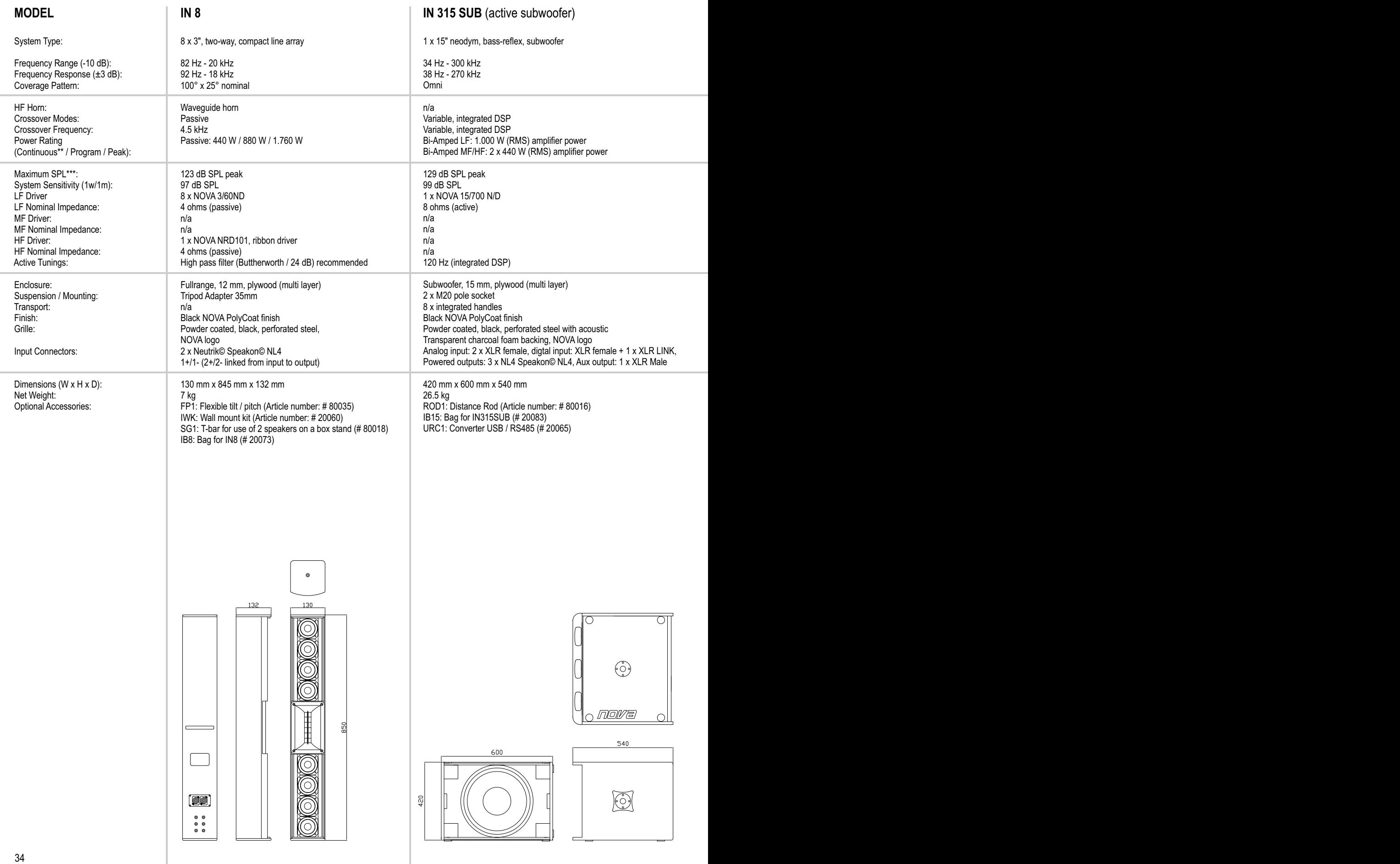

*[nova*<br>aliga

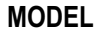

#### **IN 15 SUB P** (passive subwoofer)

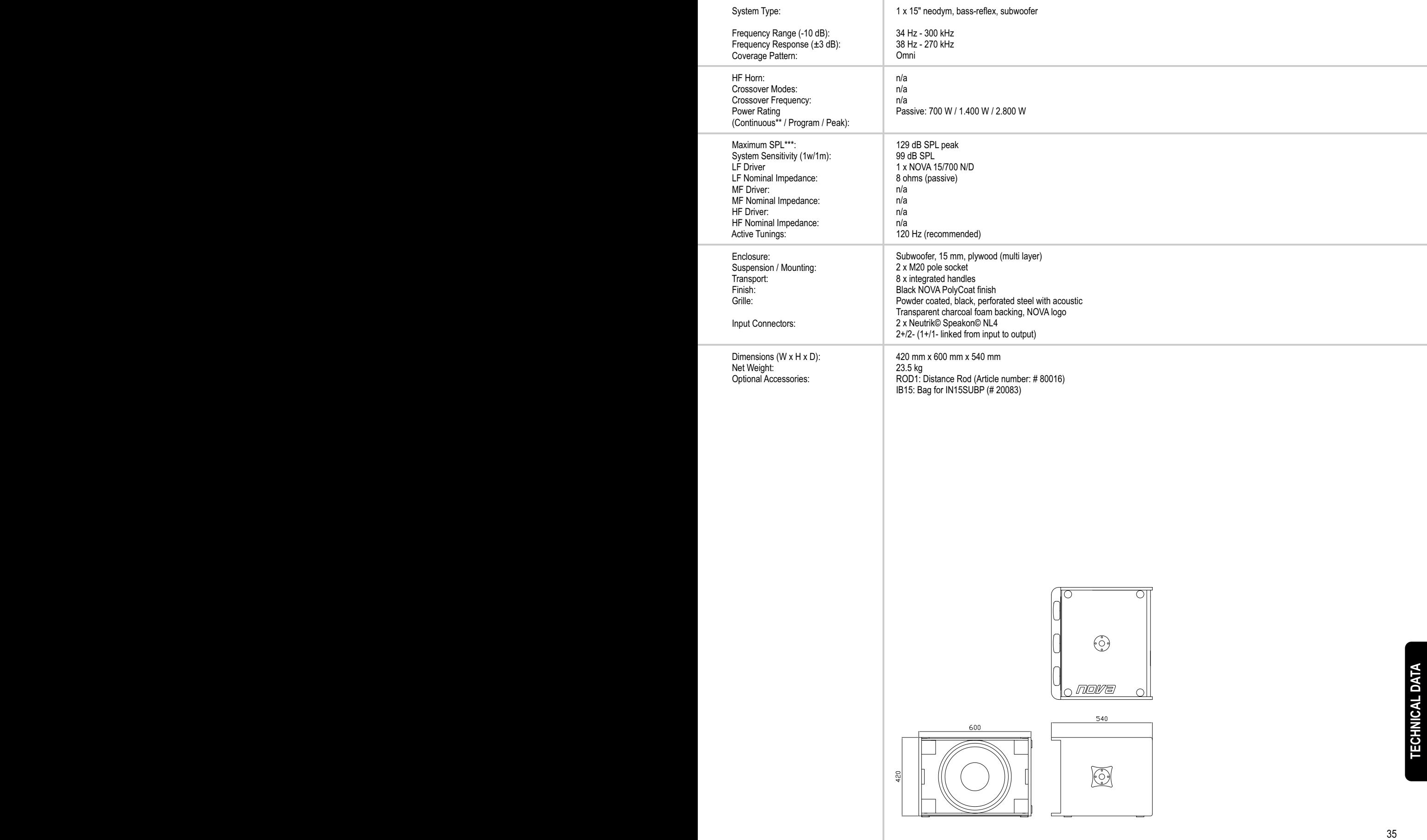

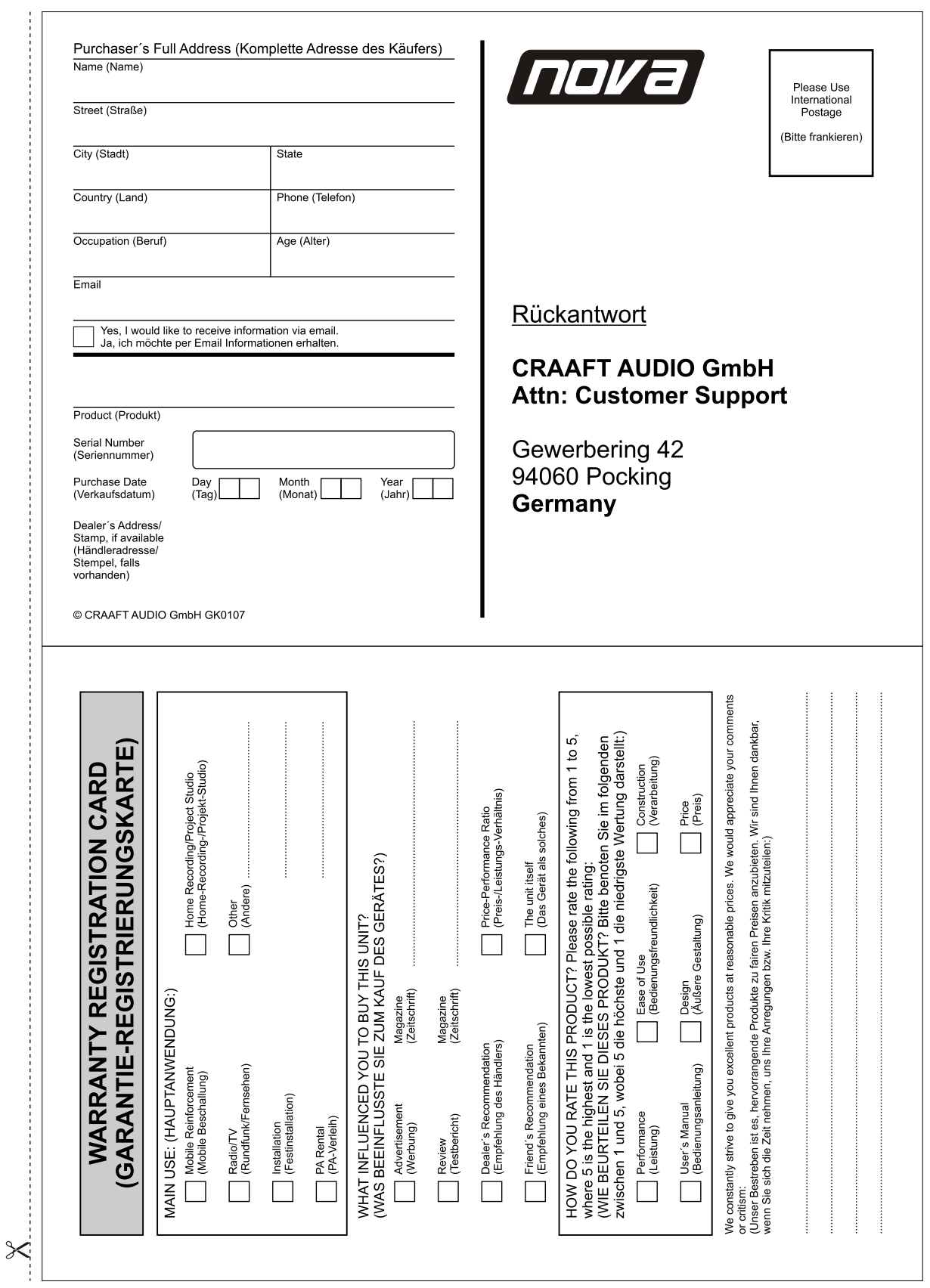

*Inova* 

# **Service Formular**

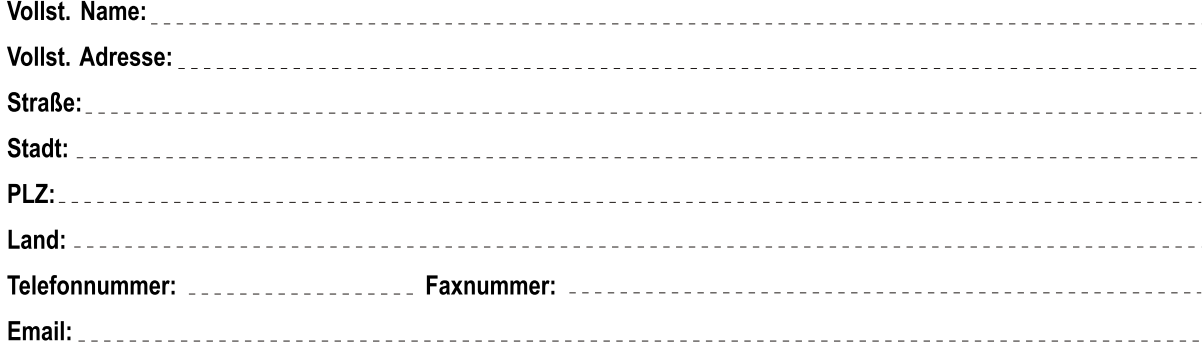

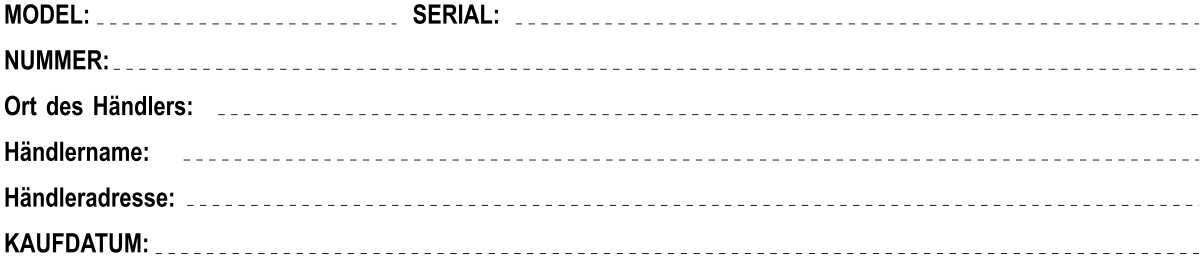

#### Bitte beschreiben Sie genau den auftretenden Fehler

 $\times$ 

Problembeschreibung (Bitte beschreiben Sie, wann die Probleme aufgetaucht sind und was unternommen wurde, um die Probleme zu beheben.)

Andere Geräte, die in Ihrer Anlage vorhanden sind 

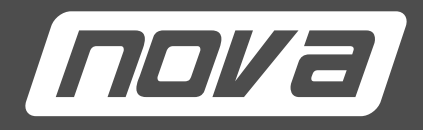

NOVA by CRAAFT AUDIO GmbH • Gewerbering 42 • 94060 Pocking / Germany • Phone: +49-8531-3171-0 • Fax: +49-8531-3171-25<br>. Email: info@novacoustic.com • Web: www.novacoustic.com • Limited liability on contents. Subjects to ch